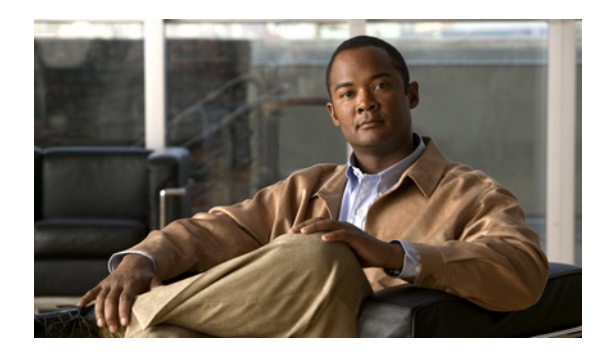

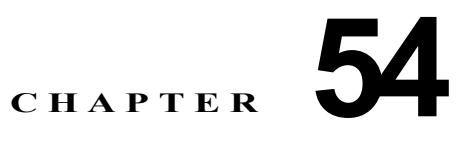

# <span id="page-0-1"></span>イーサネット **CFM** および **OAM** の設定

イーサネット Operations, Administration, and Maintenance (OAM; 運用管理およびメンテナンス)は、 イーサネット ネットワークの設置、モニタリング、およびトラブルシューティングのためのプロトコ ルで、イーサネット インフラストラクチャ内の管理機能が強化されます。Catalyst 4500 シリーズ ス イッチは、IEEE 802.1ag の Connectivity Fault Management(CFM; 接続障害管理)、IEEE 802.3ah の イーサネット OAM ディスカバリ、リンク モニタリング、リモート障害検知、およびリモート ループ バックをサポートします。イーサネット OAM マネージャは、CFM と OAM の間の相互作用を制御し ます。

CFM のコマンドおよび設定に関する詳細については、次の URL にアクセスして、Cisco IOS フィー チャ モジュールを参照してください。

[http://www.cisco.com/en/US/docs/ios/cether/configuration/guide/ce\\_cfm.html](http://www.cisco.com/en/US/docs/ios/cether/configuration/guide/ce_cfm.html)

この章の内容は次のとおりです。

- **•** 「コマンド [リスト」\(](#page-0-0)P.54-1)
- **•** [「イーサネット](#page-1-0) CFM の概要」(P.54-2)
- **•** [「イーサネット](#page-7-0) CFM の設定」(P.54-8)
- **•** 「イーサネット CFM [情報の表示」\(](#page-18-0)P.54-19)
- **•** 「イーサネット OAM [プロトコルの概要」\(](#page-19-0)P.54-20)
- **•** 「イ-サネット OAM [のセットアップと設定」\(](#page-20-0)P.54-21)
- **•** 「イーサネット OAM [プロトコル情報の表示」\(](#page-34-0)P.54-35)
- **•** 「イーサネット CFM [とイーサネット](#page-36-0) OAM の相互作用」(P.54-37)

# <span id="page-0-0"></span>コマンド リスト

この表には、主にイーサネット CFM および OAM で共通に使用されるコマンドを示します。

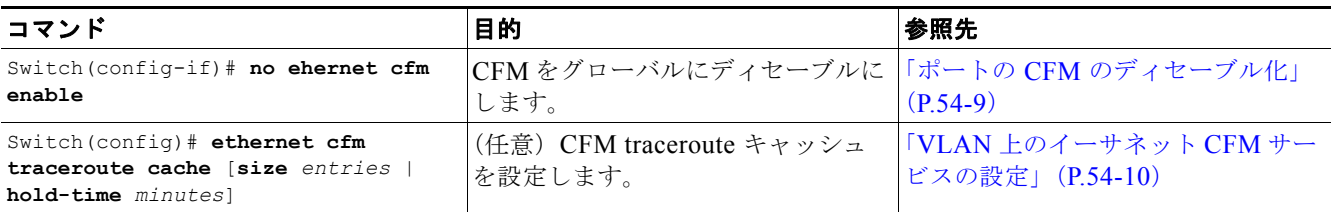

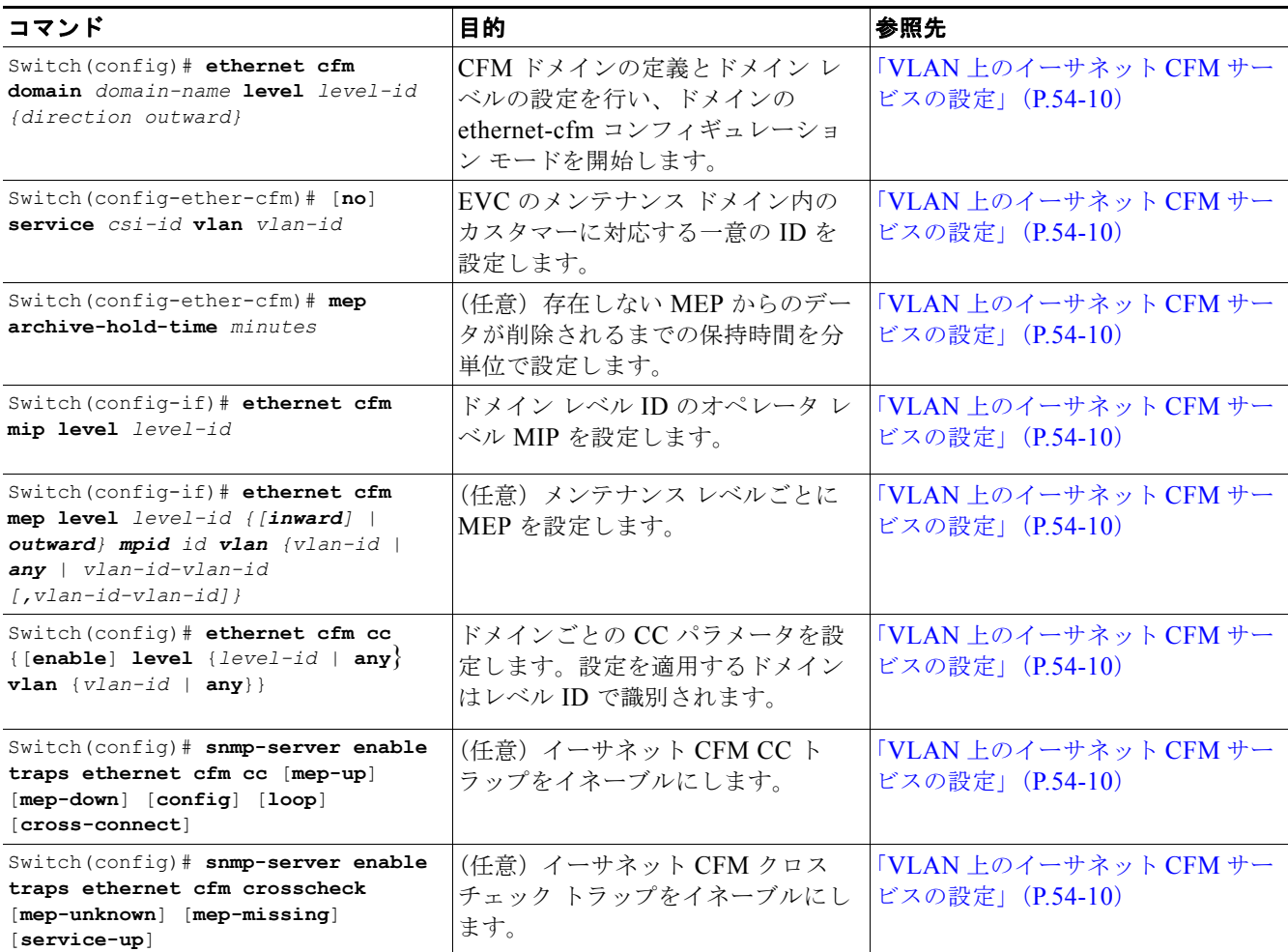

# <span id="page-1-0"></span>イーサネット **CFM** の概要

イーサネット CFM は、サービス インスタンスごと(VLAN ごと)のエンドツーエンド イーサネット レイヤ OAM プロトコルで、予防的な接続モニタリング、障害検証、および障害分離の機能が含まれて います。エンドツーエンドには、プロバイダー エッジ間(PE-to-PE)デバイス、またはカスタマー エッジ間(CE-to-CE)デバイスを含みます。イーサネット CFM は、IEEE 802.1ag で仕様が定められ た、イーサネット ネットワークのレイヤ 2 ping、レイヤ 2 traceroute、およびエンドツーエンドの接続 性検証に関する規格です。

CFM とは異なり、他のメトロ イーサネット OAM プロトコルはエンドツーエンド テクノロジーではあ りません。たとえば、IEEE 802.3ah OAM は物理回線ごとのシングルホップ プロトコルであり、エン ドツーエンド方式でもサービス認識方式でもありません。

ここでは、イーサネット CFM の概要について説明します。

- **•** [「用語の定義」\(](#page-2-0)P.54-3)
- **•** 「CFM [ドメイン」\(](#page-2-1)P.54-3)
- **•** 「CFM [メンテナンス](#page-3-0) ポイント」(P.54-4)
- **•** [「パケット転送の一般的なルール」\(](#page-4-0)P.54-5)
- **•** 「CFM [メッセージ」\(](#page-6-0)P.54-7)

ソフトウェア コンフィギュレーション ガイド**—**リリース **12.2(53)SG**

- **•** [「クロスチェック機能」\(](#page-6-1)P.54-7)
- **•** 「SNMP [トラップ」\(](#page-6-2)P.54-7)
- 「CFM の IP SLA [サポート」\(](#page-7-1)P.54-8)

## <span id="page-2-0"></span>用語の定義

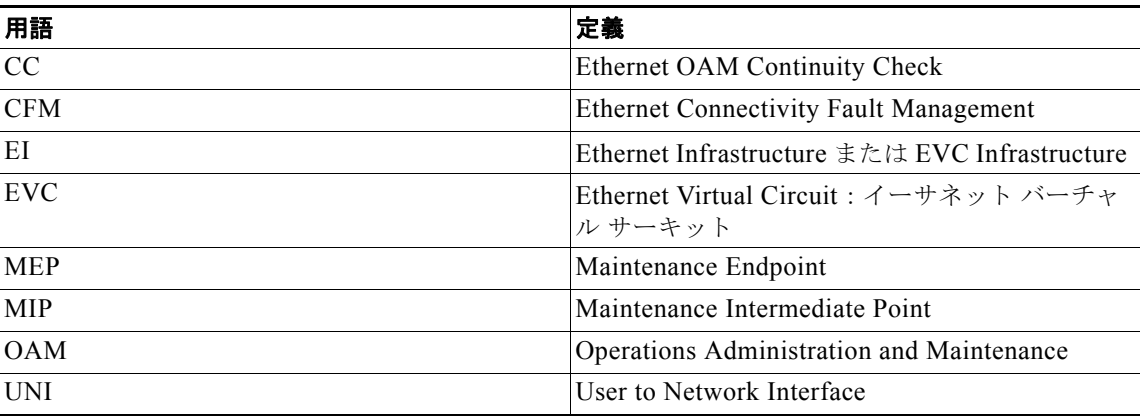

# <span id="page-2-1"></span>**CFM** ドメイン

CFM メンテナンス ドメインは、シングル エンティティにより所有および運用が行われ、一連の内部境 界ポートにより定義される、ネットワーク上の管理空間です。管理者は一意のメンテナンスレベル(0 ~ 7)を割り当て、ドメインの階層構造を定義します。ドメインが大きいほど、レベルは高くなりま す。たとえば、図 [54-1](#page-3-1) に示すように、オペレータ ドメインより大きなサービス プロバイダー ドメイ ンのメンテナンス レベルが 6 に、オペレータ ドメインのメンテナンス レベルが 3 または 4 に設定され るような場合もあります。

図 [54-2](#page-3-2) に示すように、複数のエンティティによる管理は許可されないため、ドメインが交差したり重複 したりすることはできません。ドメインが接触したりネストすることは可能です(外側のドメインのメ ンテナンス レベルがネストされたドメインより高い場合)。ドメインのネストは、サービス プロバイ ダーが 1 つまたは複数のオペレータにイーサネット サービスを提供する契約を締結する場合に便利で す。各オペレータはそれぞれ専用のメンテナンス ドメインを持ち、サービス プロバイダー ドメインは オペレータ ドメインのスーパーセットになります。ネストするドメインのメンテナンス レベルは管理組 織間で通知される必要があります。CFM はメッセージを交換し、ドメインの操作を個別に実行します。

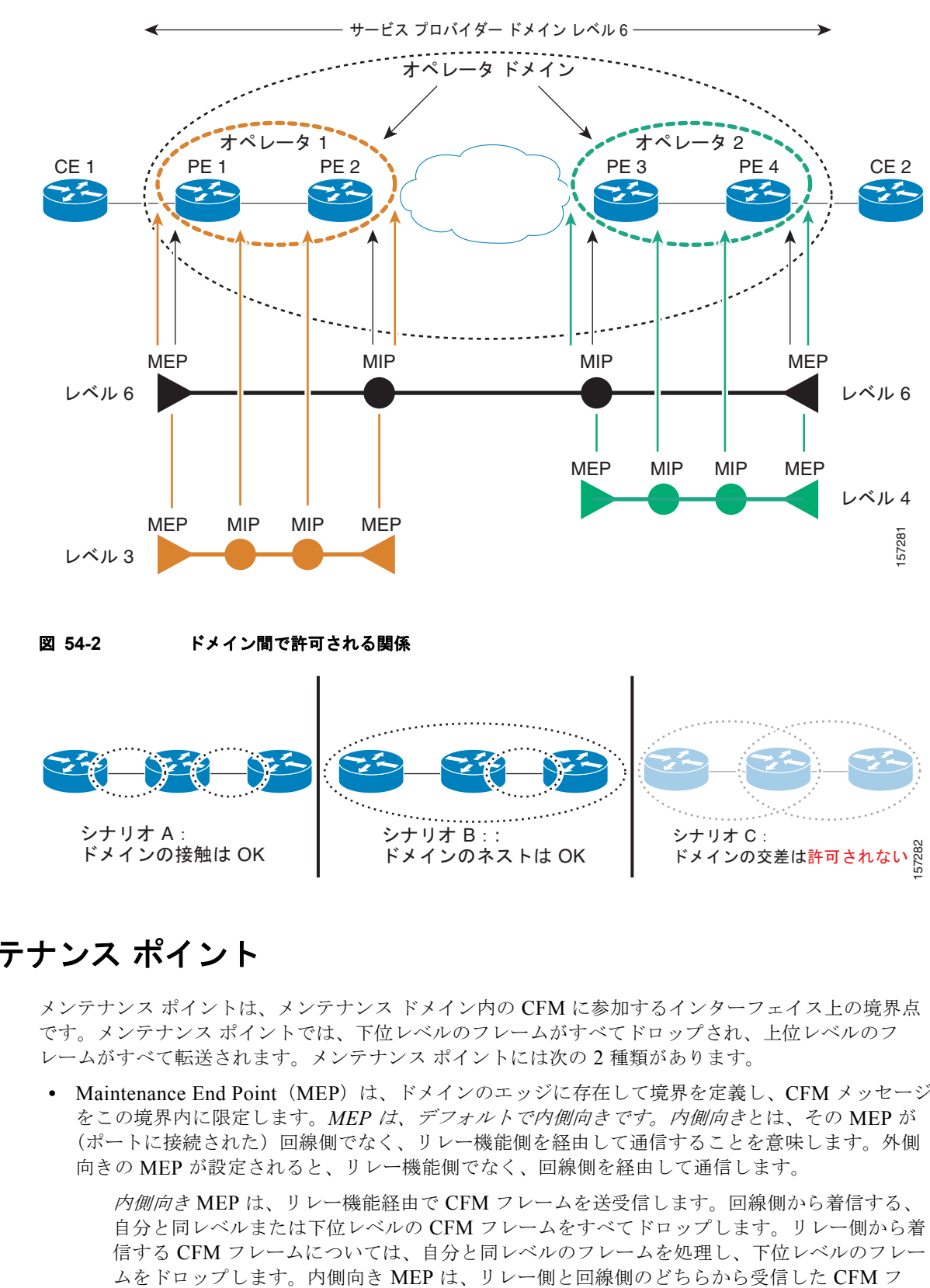

#### <span id="page-3-1"></span>図 **54-1 CFM** メンテナンス ドメイン

# <span id="page-3-2"></span><span id="page-3-0"></span>**CFM** メンテナンス ポイント

メンテナンス ポイントは、メンテナンス ドメイン内の CFM に参加するインターフェイス上の境界点 です。メンテナンス ポイントでは、下位レベルのフレームがすべてドロップされ、上位レベルのフ レームがすべて転送されます。メンテナンス ポイントには次の 2 種類があります。

**•** Maintenance End Point(MEP)は、ドメインのエッジに存在して境界を定義し、CFM メッセージ をこの境界内に限定します。*MEP* は、デフォルトで内側向きです。内側向きとは、その MEP が (ポートに接続された)回線側でなく、リレー機能側を経由して通信することを意味します。外側 向きの MEP が設定されると、リレー機能側でなく、回線側を経由して通信します。

内側向き MEP は、リレー機能経由で CFM フレームを送受信します。回線側から着信する、 自分と同レベルまたは下位レベルの CFM フレームをすべてドロップします。リレー側から着 信する CFM フレームについては、自分と同レベルのフレームを処理し、下位レベルのフレー レームでも、自分より上位レベルのフレームはすべて透過的に転送します。CFM はプロバイ ダーのメンテナンス レベル(UPE-to-UPE)で実行され、具体的には User Network Interface (UNI)にある内側向き MEP と連動します。

外側向き MEP (OFM) は、回線側の CFM フレームを送受信します。リレー機能側から着信 する自分と同レベルまたは下位レベルの CFM フレームをすべてドロップします。回線側から 着信する CFM フレームについては、自分と同レベルのフレームを処理し、下位レベルのフ レームをドロップします。OFM は、リレー側と回線側のどちらから受信したフレームでも、 自分より上位レベルの CFM フレームはすべて透過的に転送します。

**•** Maintenance Intermediate Point(MIP)はドメインの内側にあり、境界上にはありません。また、 traceroute および loopback メッセージによりトリガーされたときにのみ、CFM に応答します。 MIP は MEP および他の MIP から受信した CFM フレームを転送し、下位レベルの CFM フレーム をすべてドロップします。上位レベルの CFM フレームは、リレー側と回線側のどちらから受信し たフレームでもすべて転送します。

内側向き MEP が設定されているポートが Spanning-Tree Protocol(STP; スパニング ツリー プロトコ ル)によりブロックされると、その MEP は CFM メッセージを受信することも送信することもできま せん。外側向き MEP(OFM)が設定されているポートが STP によりブロックされると、その OFM は 回線側からの CFM メッセージだけを受信し、回線側に向かう CFM メッセージだけを送信することが できます。MIP が設定されているポートが STP によりブロックされると、そのポートはリレー機能側 からのメッセージを受信したり応答することはできませんが、回線側からの CFM メッセージを受信し たりそれに応答することができます。

### <span id="page-4-0"></span>パケット転送の一般的なルール

イーサネット CFM フレームの転送やドロップは、階層型メンテナンス ドメインの厳密なルールに基づ いて行われる必要があります。ブリッジ ポート上に設定されている MEP および MIP はフィルタとし て機能し、適正なレベルに属さない CFM フレームをドロップすることで CFM フレームを適切なドメ インの境界内に限定します。

次の内容について説明します。

- **•** [「内側向き](#page-4-1) MEP」(P.54-5)
- **•** [「外側向き](#page-5-0) MEP」(P.54-6)
- **•** [「透過ポート」\(](#page-5-1)P.54-6)

#### <span id="page-4-1"></span>内側向き **MEP**

内側向き MEP には次の機能があります。

- **•** MEP が設定されているポートに接続されている回線経由ではなく、リレー機能経由で、自分と同 じレベルの CFM フレームを送受信します。
- **•** 回線側から着信する自分と同じレベル(または下位レベル)の CFM フレームをすべてドロップし ます。
- **•** リレー機能方向から着信する自分と同じレベルの CFM フレームをすべて処理します。

ポートの回線に到着するパケットは回線側から着信しているパケットです。 内部的に CPU から到着するパケット、またはハードウェア(またはソフトウェア)のブリッジ処 理により内部的に到着するパケットは、リレー機能側から着信しているパケットです。

**•** リレー機能方向から着信する下位レベルの CFM フレームをすべてドロップします。

**•** リレー機能側と回線側のどちらから着信したフレームでも、上位レベルの CFM フレームはすべて 透過的に転送します。

**Santa Comparison** 

- (注) レベル L (L != 7) の MEP には、同じポート上にレベル M > L の MIP が必要です。したがっ て、MEP のレベルより上位レベルの CFM フレームは、この MIP によりカタログ化されます。
- **•** MEP が設定されているポートが STP によりブロックされると、MEP は CFM メッセージを送信す ることも受信することもできません。

 $\begin{picture}(20,5) \put(0,0){\line(1,0){155}} \put(0,0){\line(1,0){155}} \put(0,0){\line(1,0){155}} \put(0,0){\line(1,0){155}} \put(0,0){\line(1,0){155}} \put(0,0){\line(1,0){155}} \put(0,0){\line(1,0){155}} \put(0,0){\line(1,0){155}} \put(0,0){\line(1,0){155}} \put(0,0){\line(1,0){155}} \put(0,0){\line(1,0){155}} \put(0,0){\line(1,$ 

(注) Catalyst 4500 Supervisor Engine 6-ME の場合、外側向き MEP はスーパーバイザのアップリン ク ポートでのみサポートされます。

### <span id="page-5-0"></span>外側向き **MEP**

外側向き MEP には次の機能があります。

- **•** MEP が設定されているポートに接続されている回線を経由する自分と同じレベルの CFM フレー ムを送受信します。
- **•** リレー機能側から着信する自分と同じレベル(または下位レベル)の CFM フレームをすべてド ロップします。
- **•** 回線方向から着信する自分と同じレベルの CFM フレームをすべて処理します。
- **•** 回線方向から着信する下位レベルの CFM フレームをすべてドロップします。
- **•** リレー機能側と回線側のどちらから着信したフレームでも、上位レベルの CFM フレームはすべて 透過的に転送します。

レベル L(L != 7)の MEP には、同じポート上にレベル M > L の MIP が必要です。したがって、 MEP のレベルより上位レベルの CFM フレームは、この MIP によりカタログ化されます。

- **•** MEP が設定されているポートが STP によりブロックされた場合でも、MEP は回線経由で CFM メッセージを送受信できます。
- **•** MIP は、回線経由とリレー機能経由のどちらでも、自分と同じレベルの CFM フレームのカタログ 化や転送を行います。
- **•** MIP は、回線側とリレー機能側のどちらから着信した CFM フレームでも、下位レベルのフレーム をすべて停止しドロップします。
- **•** MIP は、回線側とリレー機能側のどちらから着信したフレームでも、上位レベルの CFM フレーム はすべて透過的に転送します。
- **•** MIP が設定されているポートが STP によりブロックされると、MIP は CFM メッセージを受信し たりリレー機能側へリレーしたりできなくなりますが、回線からの CFM メッセージを受信したり それに応答することはできます。

### <span id="page-5-1"></span>透過ポート

透過ポートは MEP も MIP も設定されていないポートであり、CFM フレームを通常のデータ トラ フィックのように転送します。

STP ブロッキングは、内側向き MEP を持つポートの場合と同じように、透過ポート上の CFM フレー ムにも適用されます。つまり、ポートが STP によりブロックされると、CFM フレームはポートでの入 出力時にドロップされます。

第 **54** 章イーサネット **CFM** および **OAM** の設定

# <span id="page-6-0"></span>**CFM** メッセージ

CFM は、EtherType または MAC アドレス(マルチキャスト メッセージの場合)で識別される標準 イーサネット フレームを使用します。すべての CFM メッセージは、メンテナンス ドメイン内および Service-Provider VLAN (S-VLAN) 内に限定されます。次の 4 つの CFM メッセージがサポートされ ています。

- **• Continuity Check**(**CC**)メッセージ: MEP 間で定期的に交換されるマルチキャスト ハートビー ト メッセージ。これにより MEP はドメイン内の他の MEP を、また MIP は MEP を検出できます。 CC メッセージはドメイン内または VLAN 内に限定されます。
- **•** ループバック メッセージ:管理者の要求により MEP が送信する、特定のメンテナンス ポイントと の接続を確認するためのユニキャスト フレーム。接続先に到達できるかどうかを示します。ルー プバック メッセージは、Internet Control Message Protocol(ICMP; インターネット制御メッセー ジプロトコル)の ping メッセージと同様です。
- **• traceroute** メッセージ:管理者の要求で MEP が送信する、目的の MEP までのパスを(ホップ単 位で)追跡するためのマルチキャスト フレーム。traceroute メッセージは、概念的には UDP traceroute メッセージと同様です。
- **• AIS** メッセージ:第 54 [章「イーサネット](#page-0-1) CFM および OAM の設定」の説明を参照してください。

### <span id="page-6-1"></span>クロスチェック機能

クロスチェック機能では、(クロスチェック メッセージを使用して)動的に設定された MEP と、(設定 により)サービスが提供される MEP との間の、プロビジョニング後のタイマー駆動型サービスを検証 します。この機能により、マルチポイント サービスのすべてのエンドポイントが動作可能であること が検証されます。クロスチェック機能は 1 回だけ実行され、Command-Line Interface(CLI; コマンド ライン インターフェイス)から開始されます。

### <span id="page-6-2"></span>**SNMP** トラップ

MEP は、CC トラップとクロスチェック トラップの 2 種類の SNMP トラップを生成します。 サポートされる CC トラップには次のものがあります。

- **•** MEP アップ
- **•** MEP ダウン
- **•** 相互接続(サービス ID と VLAN が一致しない)
- **•** loop
- **•** 設定エラー

サポートされるクロスチェック トラップには次のものがあります。

- **•** サービス アップ
- **•** MEP なし(所定の MEP がダウン)
- **•** 未知の MEP

## <span id="page-7-1"></span>**CFM** の **IP SLA** サポート

メトロ スイッチは IP Service Level Agreement (SLA; サービス レベル契約) を使用した CFM をサ ポートしています。SLA によってイーサネット レイヤのネットワーク パフォーマンス メトリックを収 集できます。IP SLA CFM 動作で使用可能な統計情報の測定には、Rount-Trip Time (RTT; ラウンドト リップ時間)、ジッタ(インターパケット遅延のばらつき)、パケット損失があります。複数の IP SLA 動作をスケジューリングし、SNMP トラップ通知と Syslog メッセージを使用すると、しきい値の超過 を予防的にモニタリングできます。

IP SLA と CFM の統合により、CFM MEP 間でイーサネット データ フレームを送受信してイーサネッ ト レイヤ統計測定を行えます。パフォーマンスは送信元 MEP と宛先 MEP の間で測定されます。パ フォーマンス メトリックが IP レイヤに限られている IP SLA 動作と異なり、IP SLA と CFM の併用に よりレイヤ 2 のパフォーマンス メトリックが得られます。

イーサネット ping 動作とジッタ動作を個別に手動で設定できます。また、特定のメンテナンス ドメイ ンおよび VLAN に存在するすべての MEP について CFM データベースに問い合わせを行う、IP SLA 自動イーサネット動作を設定することもできます。この動作では引き続いて、検出した MEP を基に個 別のイーサネット ping 動作またはジッタ動作を自動的に作成します。

CFM を使用した IP SLA 動作の詳細については、次の URL にアクセスして、『*IP SLAs for Metro-Ethernet*』フィーチャ モジュールを参照してください。

[http://www.cisco.com/en/US/docs/ios/12\\_2sr/12\\_2srb/feature/guide/sr\\_meth.html](http://www.cisco.com/en/US/docs/ios/12_2sr/12_2srb/feature/guide/sr_meth.html)

# <span id="page-7-0"></span>イーサネット **CFM** の設定

イーサネット CFM を設定するには、ネットワークの準備とサービスの設定が必要です。任意でクロス チェックを設定し、それをイネーブルにすることもできます。ここでは、次の内容について説明しま す。

- **•** 「イーサネット CFM [のデフォルト設定」\(](#page-7-2)P.54-8)
- **•** 「イーサネット CFM [設定時の注意事項」\(](#page-8-1)P.54-9)
- **•** 「ポートの CFM [のディセーブル化」\(](#page-8-0)P.54-9)
- **•** 「VLAN 上のイーサネット CFM [サービスの設定」\(](#page-9-0)P.54-10)
- **•** 「VLAN のイーサネット CFM [クロスチェックの設定」\(](#page-11-0)P.54-12)
- **•** 「[IP SLA CFM](#page-12-0) 動作の設定」(P.54-13)
- **•** 「内側向き MEP [を持つスイッチポート](#page-16-0) /VLAN CFM の例」(P.54-17)

### <span id="page-7-2"></span>イーサネット **CFM** のデフォルト設定

CFM はグローバルにディセーブルとなっています。

CFM はすべてのインターフェイス上でイネーブルです。ポートは、フロー ポイント(MIP/MEP)ま たは透過ポートとして設定することも、ディセーブルにする(CFM ディセーブル)こともできます。 デフォルトでは、ポートは、MEP または MIP に設定されるまで、またはディセーブルにされるまで透 過ポートです。

MEP も MIP も設定されていません。

## <span id="page-8-1"></span>イーサネット **CFM** 設定時の注意事項

CFM 設定時の注意事項および制約事項は次のとおりです。

- **•** ポート上に MEP を設定する場合は、その前に MIP を設定してください。ただし、MEP がレベル 7の場合または MEP が外側向き MEP (OFM)の場合を除きます。同様に、ポート上の MIP を削 除する場合は、その前にすべての MEP を削除する必要があります。
- **•** STP がブロックされたポート上の OFM では、CFM ユニキャスト パケット(ループバック メッ セージおよび traceroute 応答)は許可されません。このため、ブロックされたポートは ping と traceroute に応答することができません。
- **•** ルーテッド ポート上では CFM がサポートされないため、CFM を設定できません。
- **•** dot1q トンネル ポート上では CFM がサポートされないため、CFM を設定できません。
- **•** EtherChannel ポート チャネル上では CFM がサポートされます。EtherChannel ポート チャネルを MEP または MIP として設定できます。ただし、EtherChannel に属する個別ポート上では CFM が サポートされないため、EtherChannel グループに CFM ポートを追加できません。
- **•** VLAN インターフェイス上では CFM を設定できません。
- **•** EoMPLS ポート上では CFM を設定できません。
- **•** PVLAN 隔離ホスト ポート、コミュニティ ホスト ポート、または混合モード アクセス ポート上で は CFM がサポートされないため、CFM を設定できません。
- **•** PVLAN トランク上の内側向き MEP には、通常 VLAN 上でのみ CFM がサポートされます。 PVLAN セカンダリ トランク上の通常 VLAN および隔離 VLAN 上では OFM がサポートされま す。同様に、混合モード トランク ポート上の通常 VLAN およびプライマリ VLAN 上では OFM がサポートされます。

PVALN 上の CFM サービスは PVLAN トランクで終了します。PVLAN トランク間では、PVLAN から別の PVLAN への CFM サービス変換はサポートされません。

# <span id="page-8-0"></span>ポートの **CFM** のディセーブル化

CFM がグローバルにイネーブルになっている場合、ポート(またはポート チャネル)上で個別に CFM をディセーブルにできます。

(注) デフォルトでは、CFM はグローバルにすべてのポートでディセーブルおよびイネーブルになります。

ネットワークで VLAN 上のイーサネット CFM を設定するには、次の手順を実行します。

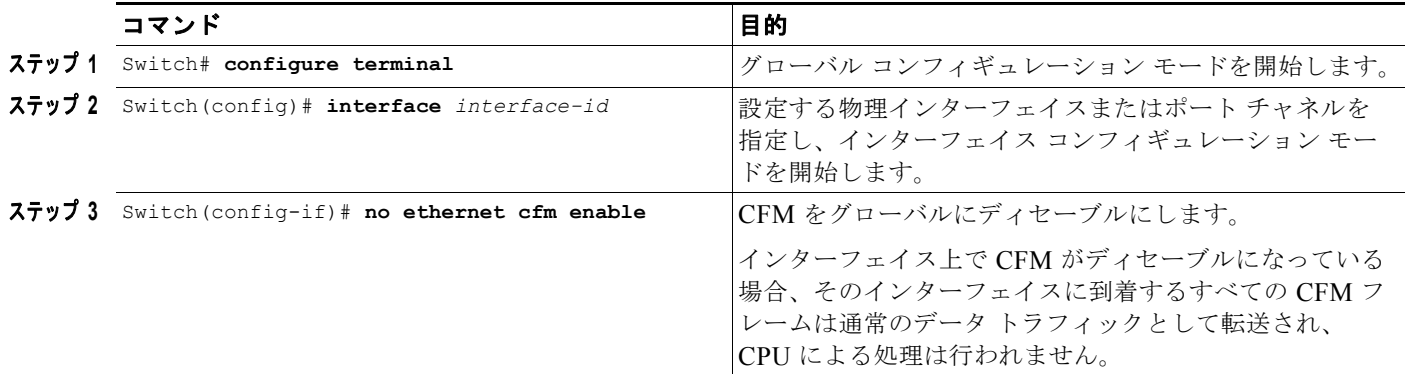

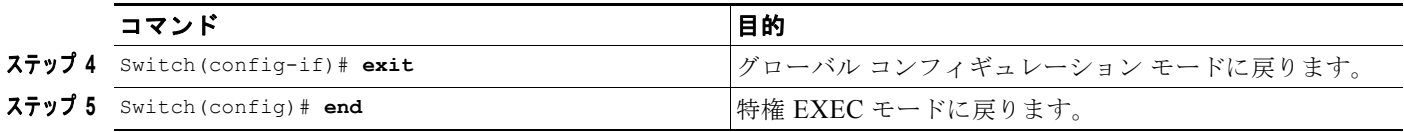

# <span id="page-9-0"></span>**VLAN** 上のイーサネット **CFM** サービスの設定

ネットワークで VLAN 上のイーサネット CFM を設定するには、次の手順を実行します。

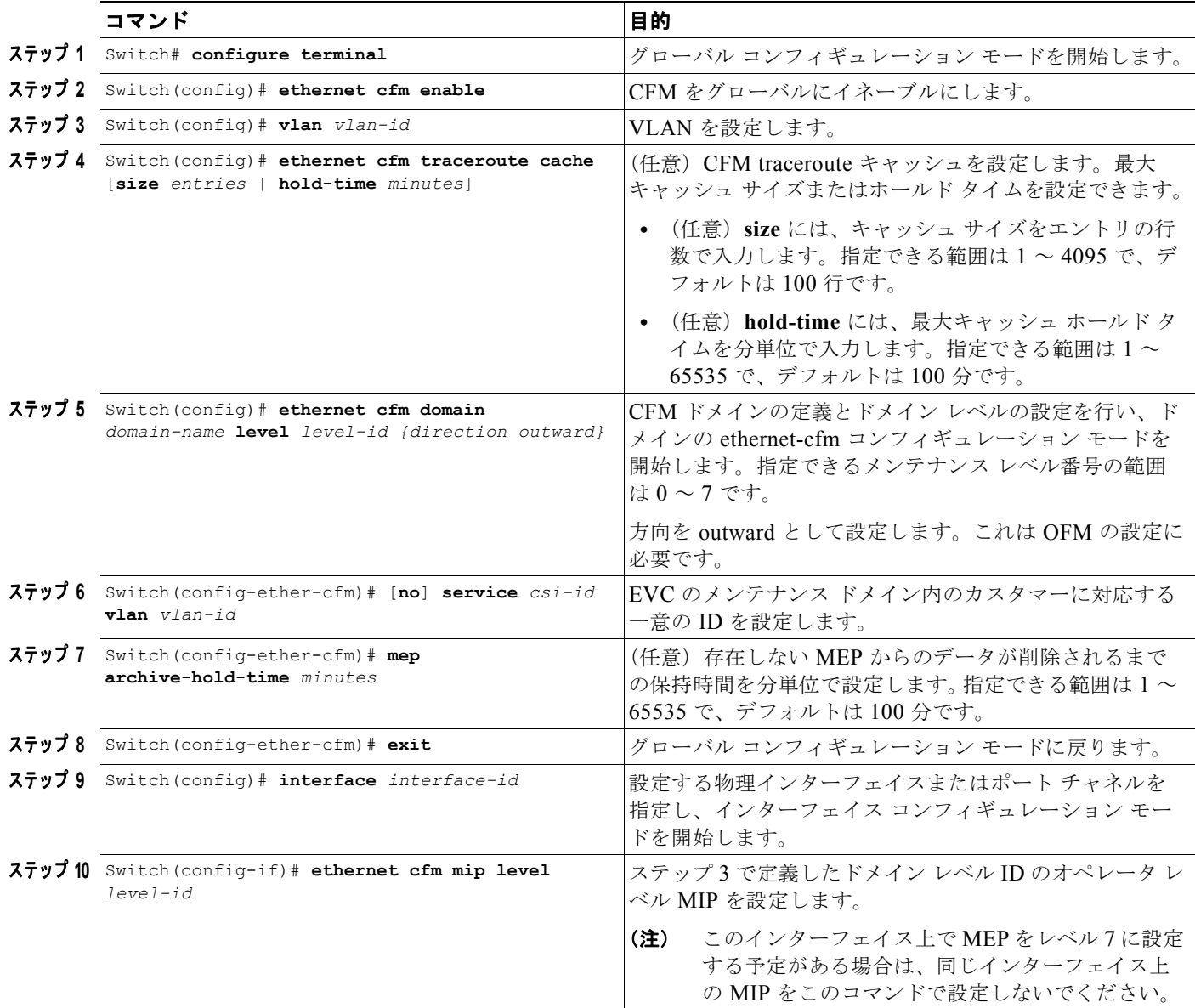

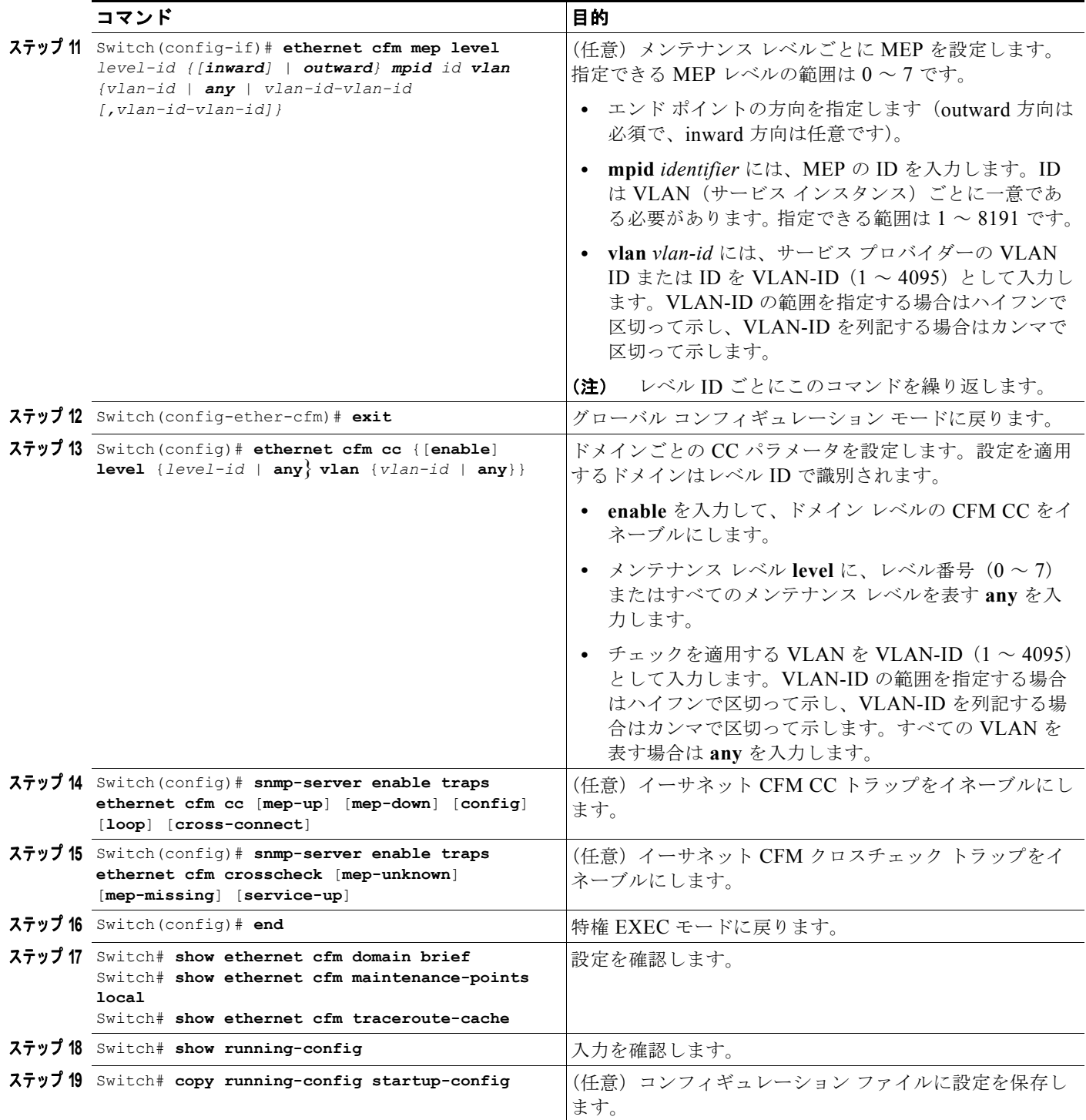

設定を削除する場合、またはデフォルト設定に戻す場合は、上記コマンドの **no** 形式を使用します。

# <span id="page-11-0"></span>**VLAN** のイーサネット **CFM** クロスチェックの設定

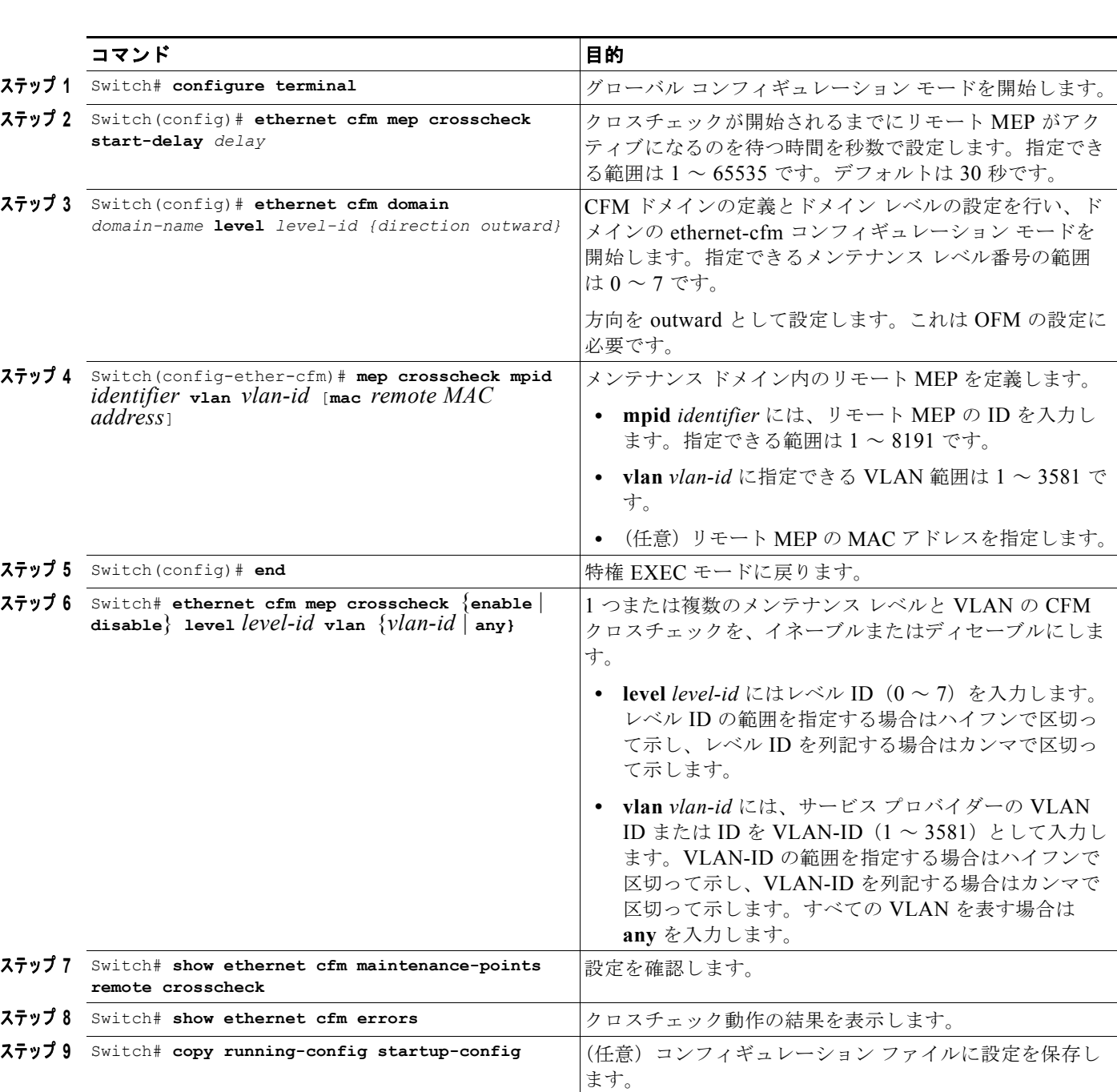

VLAN のイーサネット CFM クロスチェックを設定するには、次の手順を実行します。

設定を削除する場合、またはデフォルト設定に戻す場合は、各コマンドの **no** 形式を使用します。

## <span id="page-12-0"></span>**IP SLA CFM** 動作の設定

IP SLA のイーサネット ping 動作またはジッタ エコー動作を手動で設定したり、エンドポイント ディ スカバリを行う IP SLA イーサネット動作を設定することができます。また、複数の動作をスケジュー リングすることもできます。一方向遅延の正確な統計情報を得るには、各エンドポイント スイッチの クロックを同期させる必要があります。各エンドポイント スイッチに Network Time Protocol(NTP) を設定すると、各エンドポイント スイッチは同じクロック ソースに同期します。

(注) Catalyst 4500 シリーズ スイッチに Class of Service (CoS; サービス クラス)プローブを設定する場合 は、最初に **mls qos** グローバル コンフィギュレーション コマンドを入力して、グローバルに QoS をイ ネーブルにする必要があります。

IP SLA 動作の設定に関する詳細については、次の URL で『*Cisco IOS IP SLAs Configuration Guide*』 Release 12.4T を参照してください。

[http://www.cisco.com/en/US/docs/ios/ipsla/configuration/guide/12\\_4t/sla\\_12\\_4t\\_book.html](http://www.cisco.com/en/US/docs/ios/ipsla/configuration/guide/12_4t/sla_12_4t_book.html)

IP SLA コマンドの詳細については、次の URL にあるコマンド リファレンスを参照してください。

[http://www.cisco.com/en/US/docs/ios/ipsla/command/reference/sla\\_book.html](http://www.cisco.com/en/US/docs/ios/ipsla/command/reference/sla_book.html)

ここでは、次の内容について説明します。

- **•** 「IP SLA CFM [プローブ動作またはジッタ動作の手動による設定」\(](#page-12-1)P.54-13)
- **•** 「エンドポイント [ディスカバリを行う](#page-14-0) IP SLA 動作の設定」(P.54-15)

### <span id="page-12-1"></span>**IP SLA CFM** プローブ動作またはジッタ動作の手動による設定

IP SLA イーサネット エコー(ping)動作またはジッタ動作を手動で設定するには、次の手順を実行し ます。

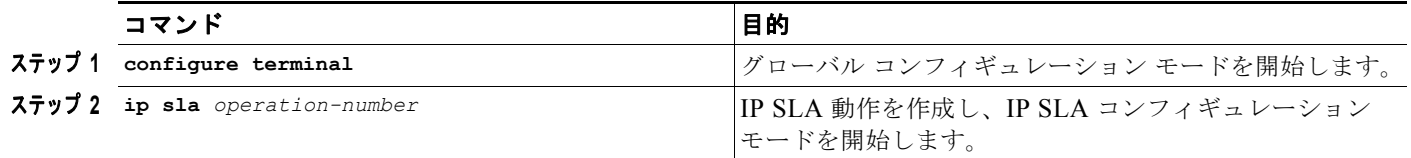

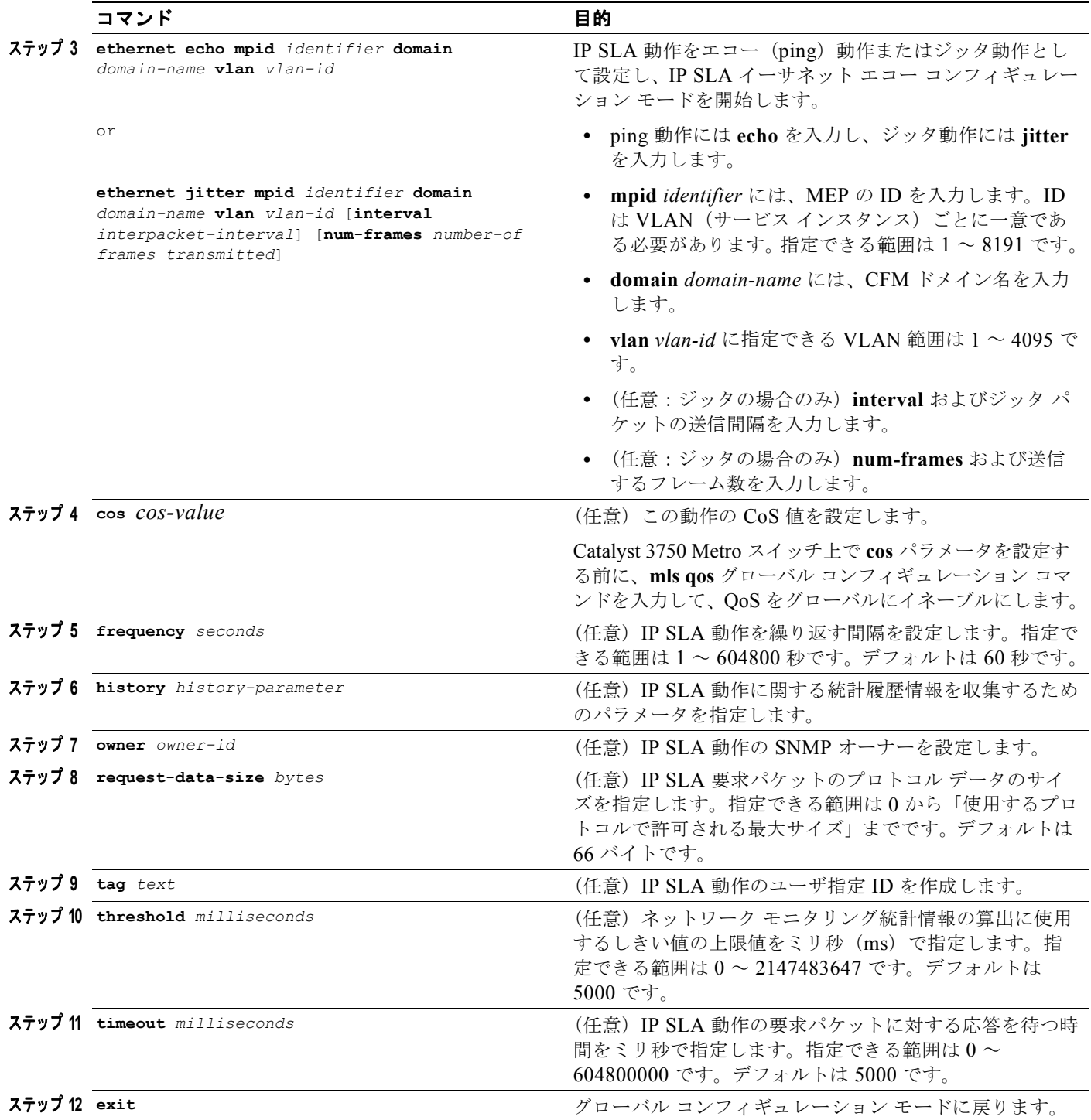

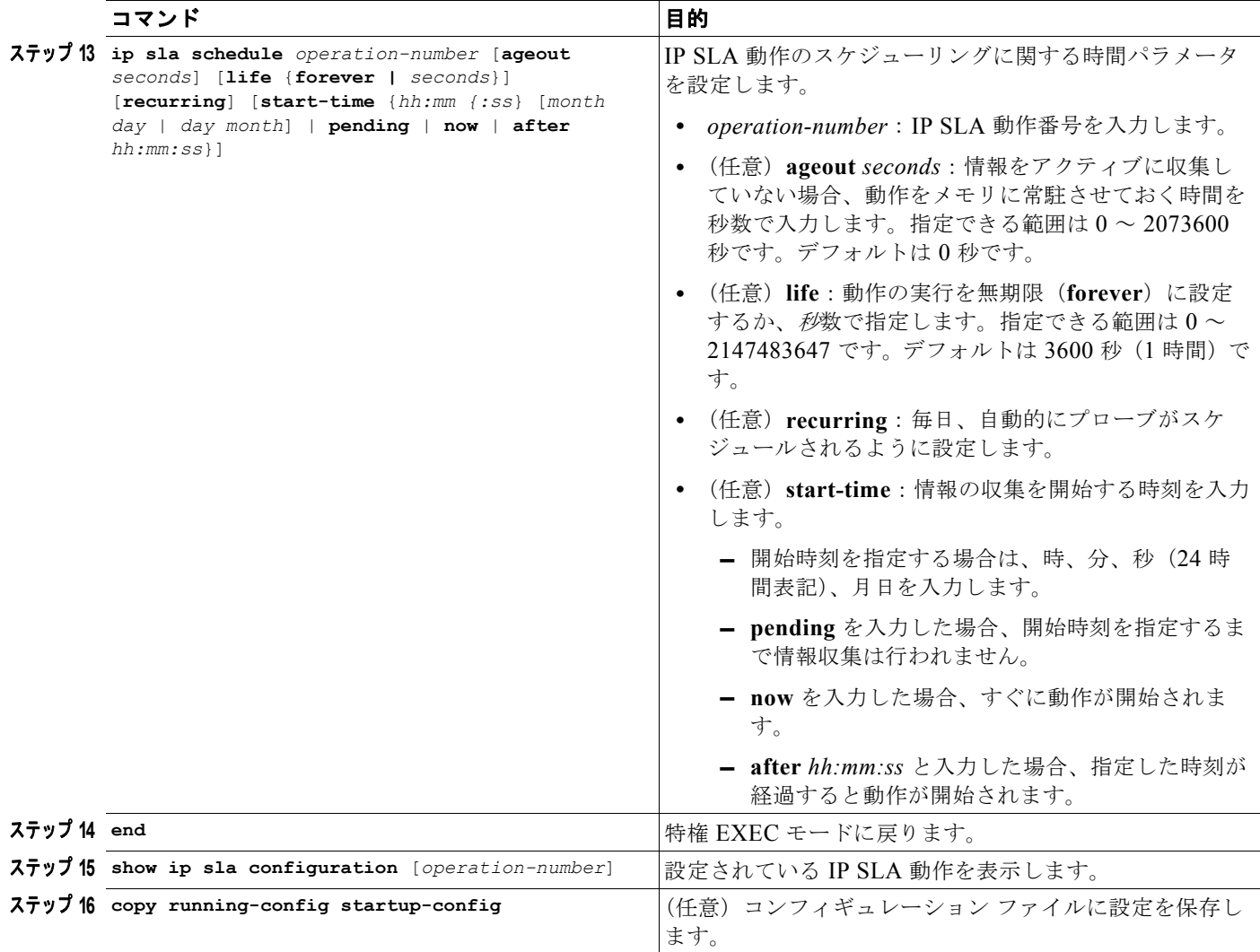

IP SLA 動作を削除するには、**no ip sla** *operation-number* グローバル コンフィギュレーション コマン ドを入力します。

### <span id="page-14-0"></span>エンドポイント ディスカバリを行う **IP SLA** 動作の設定

IP SLA を使用して、ドメインおよび VLAN ID の CFM エンドポイントを自動的に検出するには、次の 手順を実行します。検出したエンドポイントに対する ping 動作またはジッタ動作を設定できます。

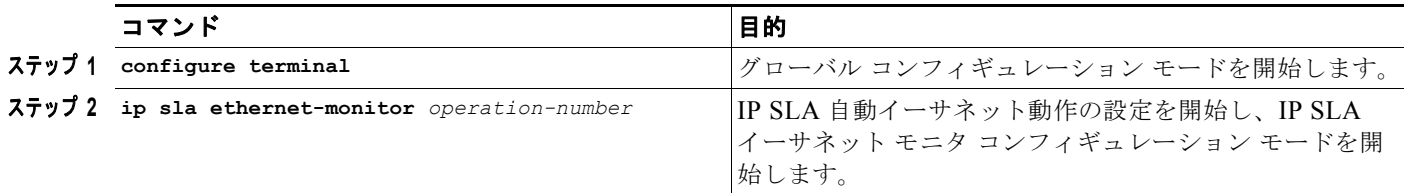

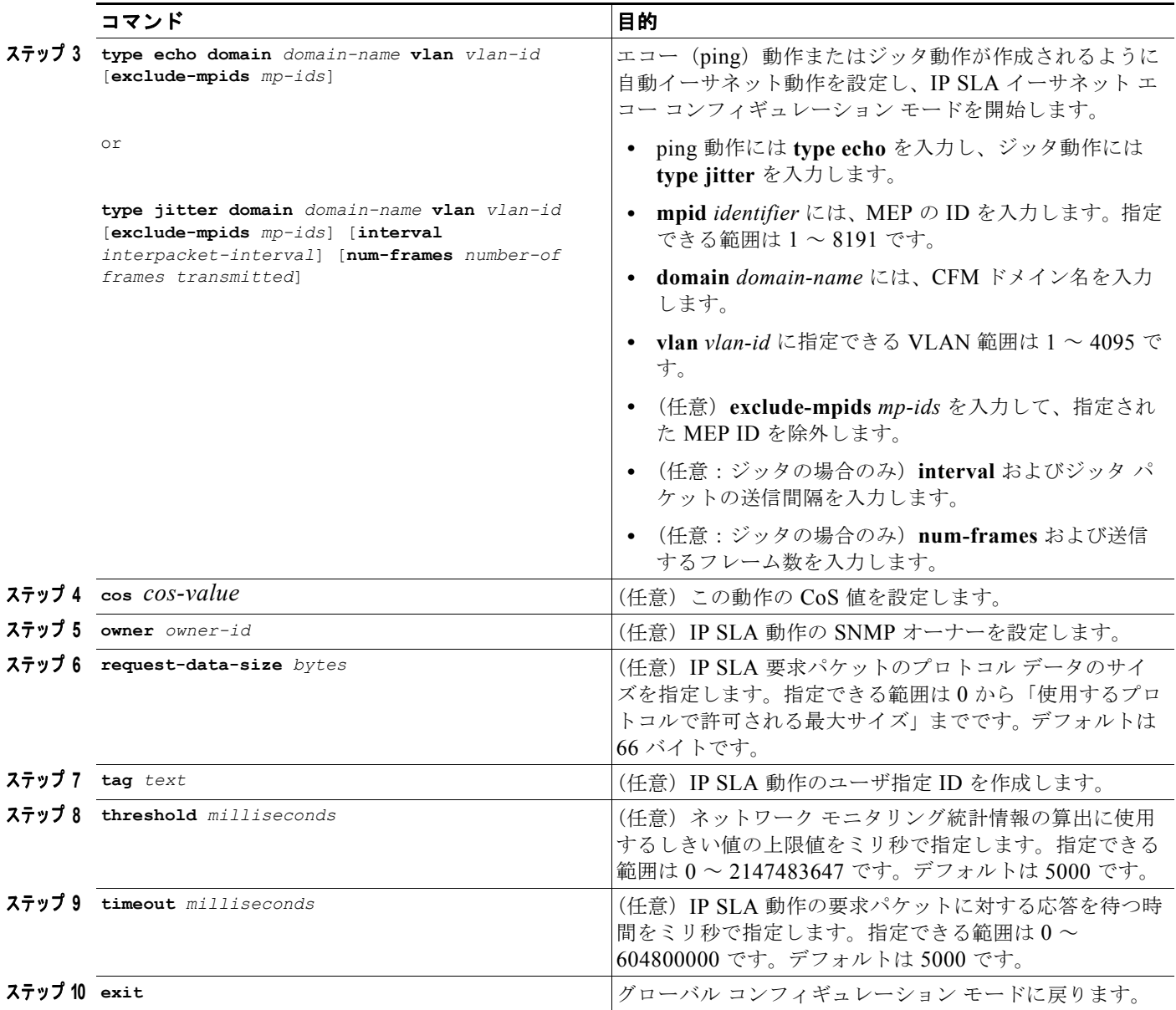

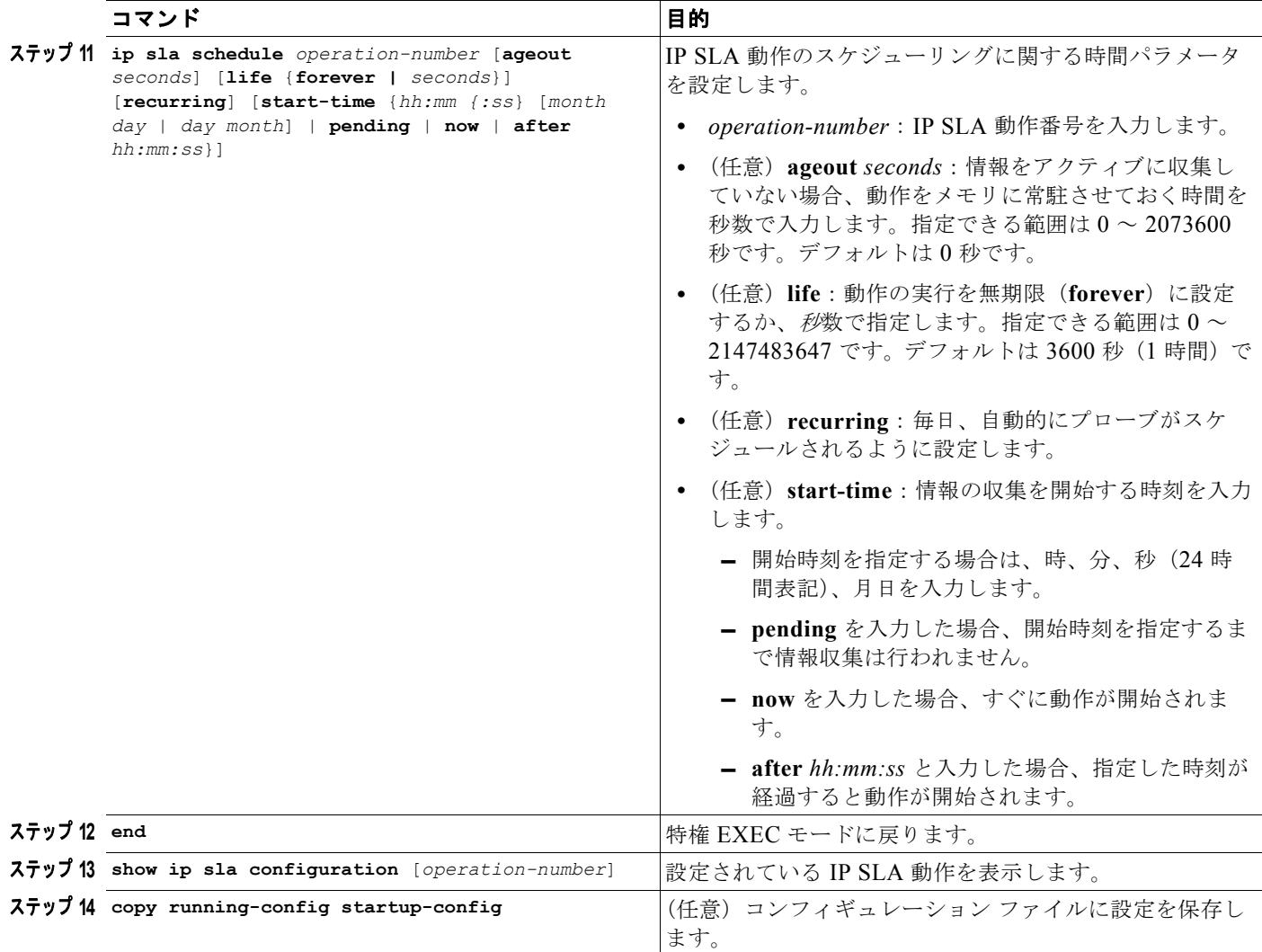

IP SLA 動作を削除するには、**no ip sla** *operation-number* グローバル コンフィギュレーション コマン ドを入力します。

## <span id="page-16-0"></span>内側向き **MEP** を持つスイッチポート**/VLAN CFM** の例

次に、2 つのスイッチ間の VLAN ベース CFM 設定の例を示します。この例では、Supervisor Engine II+10GE スイッチ(*g6-1*)と Metro Ethernet Supervisor Engine 6-E スイッチ(*Switch*)が接続されて います。具体的には g6-1 の Gi 6/5 と Switch の gi3/5 がイーサネット ケーブルで接続されています。

Supervisor Engine II+10GE ("g6-1")の設定 -----------------------------------------------------

```
!
ethernet cfm domain customer2 level 6
ethernet cfm domain PROVIDER2 level 5
 service customerX vlan 102
ethernet cfm enable
!
!
vlan 102
```

```
!
interface GigabitEthernet6/2
 switchport access vlan 102
 ethernet cfm mip level 6
 ethernet cfm mep level 5 mpid 2101 vlan 102
!
interface GigabitEthernet6/5
 switchport trunk encapsulation dot1q
  switchport trunk allowed vlan 102
  switchport mode trunk
 ethernet cfm mip level 5
!
ethernet cfm cc enable level 5 vlan 102
!
"g6-1" からの画面ダンプ
-----------------------------------------------------
g6-1# show ethernet cfm main rem
Can only Ping/Traceroute to remote MEPs marked with *
-------------------------------------------------------------------------------
MPID Level Mac Address Vlan PortState InGressPort Age(sec) Service ID 
-------------------------------------------------------------------------------
2111* 5 001b.d550.90fd 102 UP Gi6/5 6 
customerX
Total Remote MEPs: 1
g6-1#
g6-1# show ethernet cfm main local
sh ethernet cfm main local
-------------------------------------------------------------------------------
MPID Level Type VLAN Port CC-Status MAC DomainName 
-------------------------------------------------------------------------------
2101 5 MEP I 102 Gi6/2 Enabled 000a.4172.df3d PROVIDER2
-------------------------------------------------------------------------------
Level Type Port MAC
-------------------------------------------------------------------------------
6 MIP Gi6/2 000a.4172.df3d
    MIP Gi6/5 000a.4172.df3d
g6-1#
メトロ イーサネット Supervisor Engine 6-E スイッチ ("Switch")の設定
-----------------------------------------------------
!
ethernet cfm domain customer2 level 6
ethernet cfm domain PROVIDER2 level 5
  service customerX vlan 102
ethernet cfm enable
!
vlan 102
!
interface GigabitEthernet3/1
 switchport mode trunk
 ethernet cfm mip level 6
  ethernet cfm mep level 5 mpid 2111 vlan 102
!
```

```
 switchport mode trunk
 ethernet cfm mip level 5
!
ethernet cfm cc enable level 5 vlan 102
!
"Switch" の画面ダンプ
-----------------------------------------------------
Switch# show ethernet cfm main rem
Can only Ping/Traceroute to remote MEPs marked with *
MPID Level Mac Address Vlan PortState InGressPort Age(sec) Service ID
2101* 5 000a.4172.df3d 102 UP Gi3/5 1 customerX
Total Remote MEPs: 1
Switch# show ethernet cfm main local
MPID DomainName Level Type VLAN Port CC-Status MAC<br>2111 PROVIDER2 5 MEP 102 Gi3/1 Enabled
2111 PROVIDER2 5 MEP 102 Gi3/1 Enabled 001b.d550.90fd
Level Type Port MAC
6 MIP Gi3/1 001b.d550.90fd
5 MIP Gi3/5 001b.d550.90fd
```
# <span id="page-18-0"></span>イーサネット **CFM** 情報の表示

interface GigabitEthernet3/5

イーサネット CFM 情報を表示するには、表 [54-1](#page-18-1) に示す特権 EXEC コマンドを使用します。

#### <span id="page-18-1"></span>表 **54-1 CFM** 情報の表示

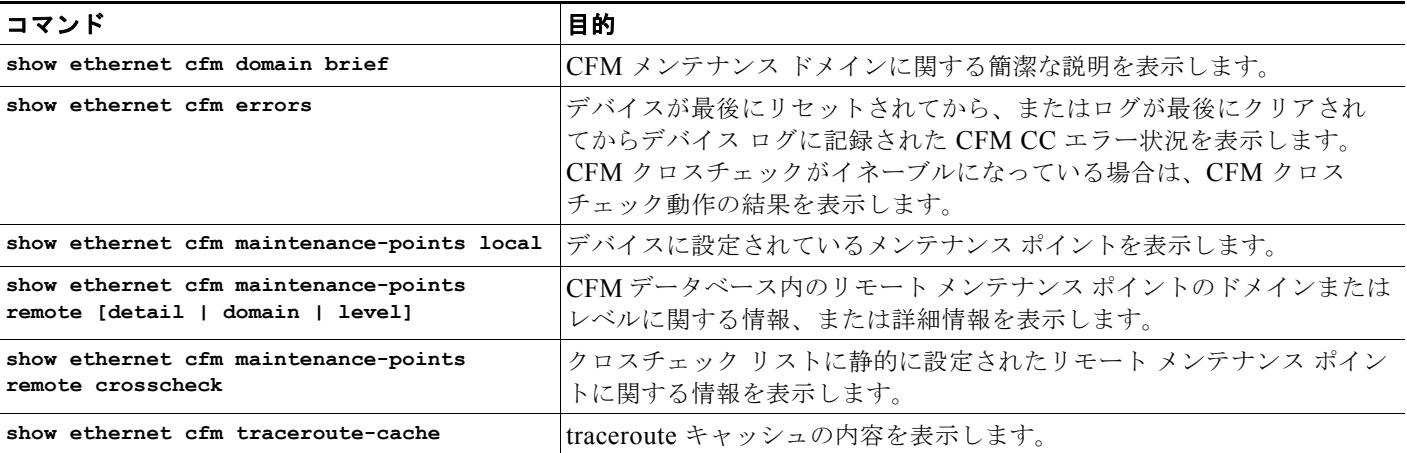

IP SLA イーサネット CFM 情報を表示するには、表 [54-2](#page-18-2) に示す特権 EXEC コマンドを使用します。

#### <span id="page-18-2"></span>表 **54-2 IP SLA CFM** 情報の表示

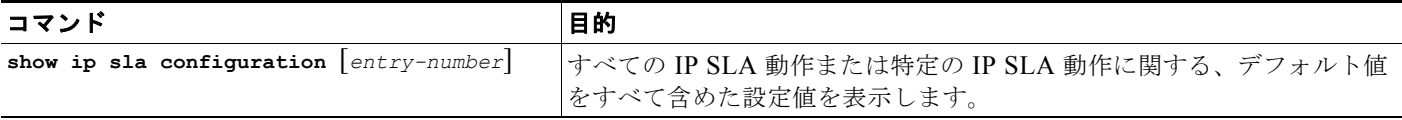

#### 表 **54-2 IP SLA CFM** 情報の表示

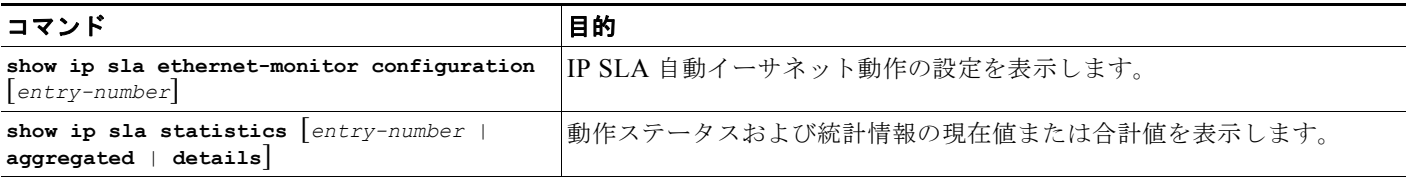

# <span id="page-19-0"></span>イーサネット **OAM** プロトコルの概要

イーサネット OAM プロトコルは、メトロ イーサネット ネットワークおよびイーサネット WAN の設 置、モニタリング、トラブルシューティングを行うためのもので、OSI モデルのデータリンク レイヤ のオプション サブレイヤに準拠しています。リンクの通常動作にはイーサネット OAM を必要としま せん。イーサネット OAM は、ネットワーク全体またはネットワークの一部(指定したインターフェイ ス)における、全二重方式のポイントツーポイント イーサネット リンク、またはエミュレートされた ポイントツーポイント イーサネット リンクに実装できます。

OAM フレームは OAM Protocol Data Unit (OAM PDU) とも呼ばれ、低速プロトコル宛先 MAC アド レス(0180.c200.0002)を使用します。OAM フレームは MAC サブレイヤで代行受信され、イーサ ネット ネットワーク内の複数のホップには伝播されません。イーサネット OAM は比較的低速なプロ トコル(最大転送速度が毎秒10フレーム)なので、通常動作への影響はわずかです。ただし、リンク モニタリングをイネーブルにした場合は、CPU がエラー カウンタを頻繁にポーリングする必要がある ため、ポーリングの対象になるインターフェイスの数が増えるに従って CPU の負荷も増えます。

イーサネット OAM は、主として次の 2 つのコンポーネントで構成されます。

- **•** *OAM* クライアント:リンク上のイーサネット OAM の確立と管理、および OAM サブレイヤのイ ネーブル化と設定を行います。OAM ディスカバリ フェーズ中、リモート ピアから受信する OAM PDU をモニタリングし OAM 機能をイネーブルにします。OAM クライアントは、ディスカバリ フェーズが終了すると、OAM PDU に対する応答規則および OAM リモート ループバック モード を管理します。
- **•** *OAM* サブレイヤ:上位 MAC サブレイヤ側と下位 MAC サブレイヤ側の 2 つの 標準 IEEE 802.3 MAC サービス インターフェイスを提供します。OAM サブレイヤは OAM クライアントの専用イ ンターフェイスとして機能し、OAM 制御情報と PDU を OAM クライアントとの間で送受信しま す。OAM サブレイヤには次のコンポーネントが含まれます。
	- **–** 制御ブロックは、OAM クライアントとその他の OAM サブレイヤ内部ブロックとの間のイン ターフェイスを提供します。
	- **–** マルチプレクサは、MAC クライアントからのフレーム、制御ブロック、およびパーサーを管 理し、制御ブロックからの OAM PDU とパーサーからのループバック フレームを下位レイヤ に渡します。
	- **–** パーサーは、フレームを OAM PDU、MAC クライアント フレーム、またはループバック フ レームに分類したあと、適切なエンティティに送信します。具体的には、OAM PDU を制御ブ ロックに送信し、MAC クライアント フレームを上位サブレイヤに、ループバック フレームを マルチプレクサに送信します。

### **OAM** 機能

IEEE 802.3ah では、次の OAM 機能が定義されています。

- **•** ディスカバリ機能では、ネットワーク内のデバイスとその OAM 機能を識別します。OAM PDU を 定期的に使用し、OAM モード、OAM 設定、OAM 機能、PDU 設定、およびプラットフォーム ア イデンティティを通知します。オプションのフェーズを使用すると、ローカル ステーションがピ アの OAM エンティティの設定を許可したり拒否したりできます。
- **•** リンク モニタリングでは、さまざまな状況下のリンク障害を検出し表示します。リンクの問題が検 出された場合には、イベント通知 OAM PDU を使用してリモートの OAM デバイスに通知します。 エラー イベントには、シンボル エラー数、フレーム エラー数、指定フレーム数内のフレーム エ ラー数、または指定時間内のエラー秒数がそれぞれの設定しきい値を超過した場合が含まれます。
- **•** リモート障害表示機能では、ピアに対し OAM エンティティの品質が徐々に劣化していることを各 種条件で通知します。Link Fault は信号の損失、Dying Gasp は回復不能な状況、Critical Event は 指定されていないベンダー固有のクリティカル イベントを示します。スイッチは Link Fault OAM PDU と Critical Event OAM PDU を受信して処理することができますが、生成はできません。ス イッチが生成できるのは、Dying Gasp OAM PDU です。この PDU は、イーサネット OAM が ディセーブルになったとき、インターフェイスがシャットダウンしたとき、インターフェイスが errdisable ステートになったとき、またはスイッチがリロードしたときに生成されます。スイッチ は、停電に起因する Dying Gasp PDU に応答できますが、生成はできません。
- **•** リモート ループバック モードは、設置時またはトラブルシューティング時にリモート ピアとのリ ンク品質を確認するために使用します。このモードにあるスイッチは、OAM PDU でないフレー ムまたはポーズ フレームでないフレームを受信すると、そのフレームを同じポート上で送り返し ます。ユーザからはリンクが機能している状態に見えます。送り返されたループバック確認応答を 利用すると、遅延、ジッタ、およびスループットのテストができます。

### **OAM** メッセージ

イーサネット OAM メッセージや PDU は、標準長のタグなしイーサネット フレーム(64 ~ 1518)で す。これらは複数のホップに伝播されず、最大伝送速度が毎秒 10 OAM PDU です。メッセージ タイプ にはインフォメーション(information)、イベント通知(event notification)、ループバック制御 (loopback control)、およびベンダー固有の OAM PDU (vendor-specific OAM PDU) があります。

# <span id="page-20-0"></span>イ-サネット **OAM** のセットアップと設定

ここでは、次の情報について説明します。

- **•** 「イーサネット OAM [のデフォルト設定」\(](#page-20-1)P.54-21)
- **•** 「イーサネット OAM [設定時の注意事項」\(](#page-21-0)P.54-22)
- **•** [「インターフェイスでのイーサネット](#page-21-1) OAM のイネーブル化」(P.54-22)
- **•** 「イーサネット OAM リモート [ループバックのイネーブル化」\(](#page-23-0)P.54-24)
- **•** 「イーサネット OAM リンク [モニタリングの設定」\(](#page-25-0)P.54-26)
- **•** 「イーサネット OAM [リモート障害表示の設定」\(](#page-28-0)P.54-29)
- **•** 「イーサネット OAM [テンプレートの設定」\(](#page-30-0)P.54-31)

## <span id="page-20-1"></span>イーサネット **OAM** のデフォルト設定

デフォルト設定は次のとおりです。

**•** イーサネット OAM はすべてのインターフェイスでディセーブルです。

- **•** インターフェイス上でイーサネット OAM がイネーブルになると、リンク モニタリングが自動的 にオンになります。
- **•** リモート ループバックはディセーブルです。
- **•** イーサネット OAM テンプレートは設定されていません。

### <span id="page-21-0"></span>イーサネット **OAM** 設定時の注意事項

イーサネット OAM の設定時は、次の注意事項に従ってください。

- **•** スイッチでは、Cyclic Redundancy Code(CRC)エラーを伴って送信された出力フレームのモニ タリングをサポートしていません。**ethernet oam link-monitor transmit crc** インターフェイス コ ンフィギュレーション コマンドまたはテンプレート コンフィギュレーション コマンドが表示され ますが、スイッチではサポートしていません。コマンドは受け付けられますが、インターフェイス には適用されません。
- **•** リモート障害表示では、スイッチは Link Fault と Critical Event OAM PDU を生成しません。ただ し、これらの PDU をリンク パートナーから受信した場合には処理を行います。スイッチは Dying Gasp OAM PDU の生成と受信を行います。この PDU は、イーサネット OAM がディセーブルに なったとき、インターフェイスがシャットダウンしたとき、インターフェイスが errdisable ステー トになったとき、またはスイッチがリロードしたときに生成されます。スイッチは、停電に起因す る Dying Gasp PDU に応答できますが、生成はできません。
- **•** スイッチは、EtherChannel、ISL トランク、および混合モード トランクに属するポートでのイー サネット OAM ループバックをサポートしません。

# <span id="page-21-1"></span>インターフェイスでのイーサネット **OAM** のイネーブル化

インターフェイス上でイーサネット OAM をイネーブルにするには、次の手順を実行します。

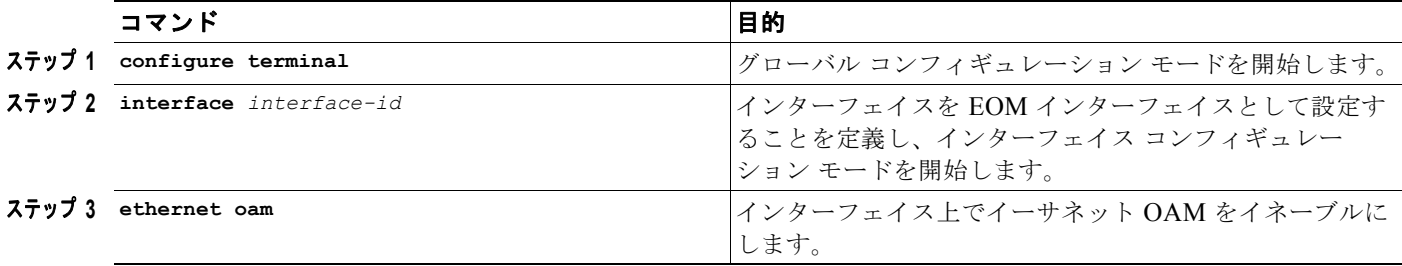

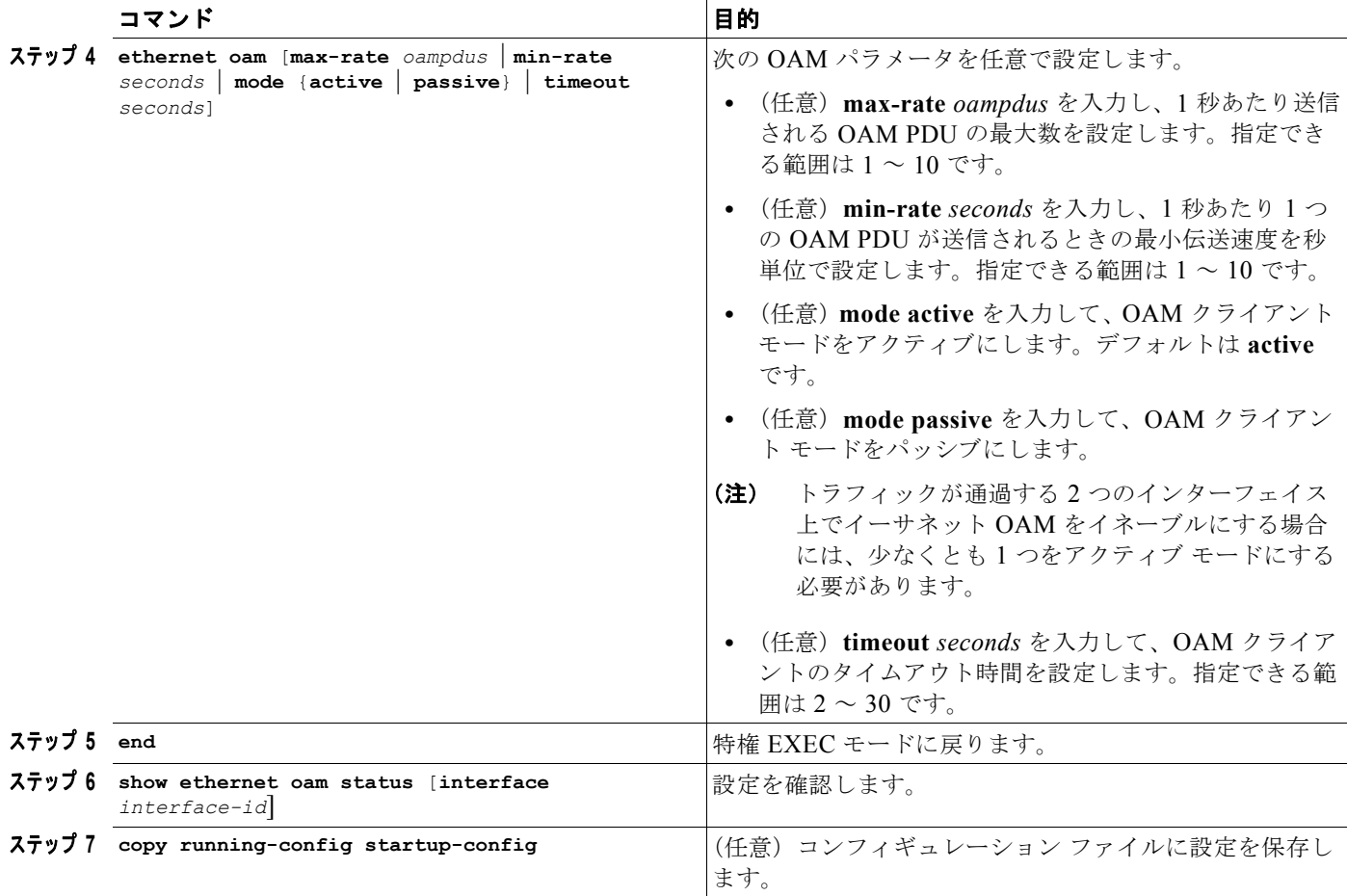

インターフェイス上のイーサネット OAM をディセーブルにするには、**no ethernet oam** インターフェ イス コンフィギュレーション コマンドを入力します。

次に、スイッチで OAM の基本パラメータを設定する例を示します。

```
Switch(config)# int gi1/3
Switch(config-if)# ethernet oam
Switch(config-if)# ethernet oam max-rate 9
Switch(config-if)# ethernet oam mode passive
Switch(config-if)# end
Switch# show ethernet oam status int gi1/2
GigabitEthernet1/2
General
-------
 Admin state: enabled
 Mode: passive<br>PDU max rate: 9 packe
                       9 packets per second
 PDU min rate: 1 packet per 1 second
  Link timeout: 5 seconds
  High threshold action: no action
  Link fault action: no action
  Dying gasp action: no action
  Critical event action: no action
Link Monitoring
---------------
```
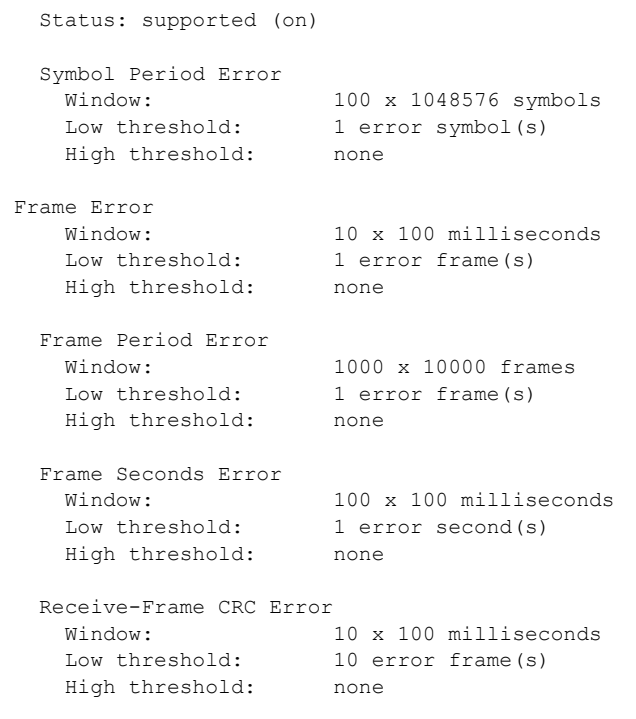

Transmit-Frame CRC Error: Not Supported

# <span id="page-23-0"></span>イーサネット **OAM** リモート ループバックのイネーブル化

ローカル OAM クライアントが OAM リモート ループバック動作を開始するには、インターフェイス 上でイーサネット OAM リモート ループバックをイネーブルにする必要があります。この設定が変更 されると、ローカル OAM クライアントは設定情報をリモート ピアと交換します。リモート ループ バックはデフォルトでディセーブルです。

リモート ループバックには次の制限事項があります。

- **•** ループバックされるのはデータ パケットだけです。
- **•** ISL ポートまたは EtherChannel に属するポートにイーサネット OAM リモート ループバックを設 定することはできません。
- **•** リモート ループバックは最大 16 ポートでサポートされます。

インターフェイス上でイーサネット OAM リモート ループバックをイネーブルにするには、次の手順 を実行します。

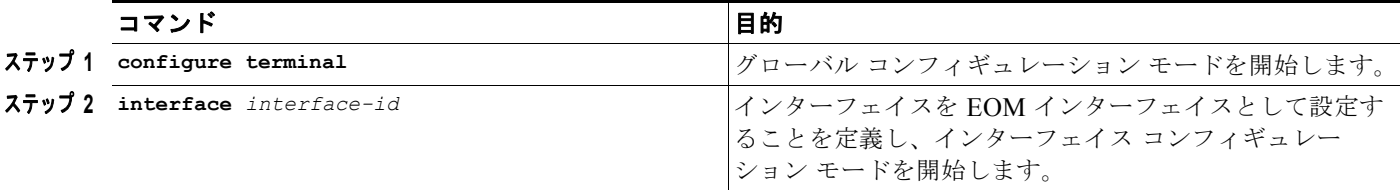

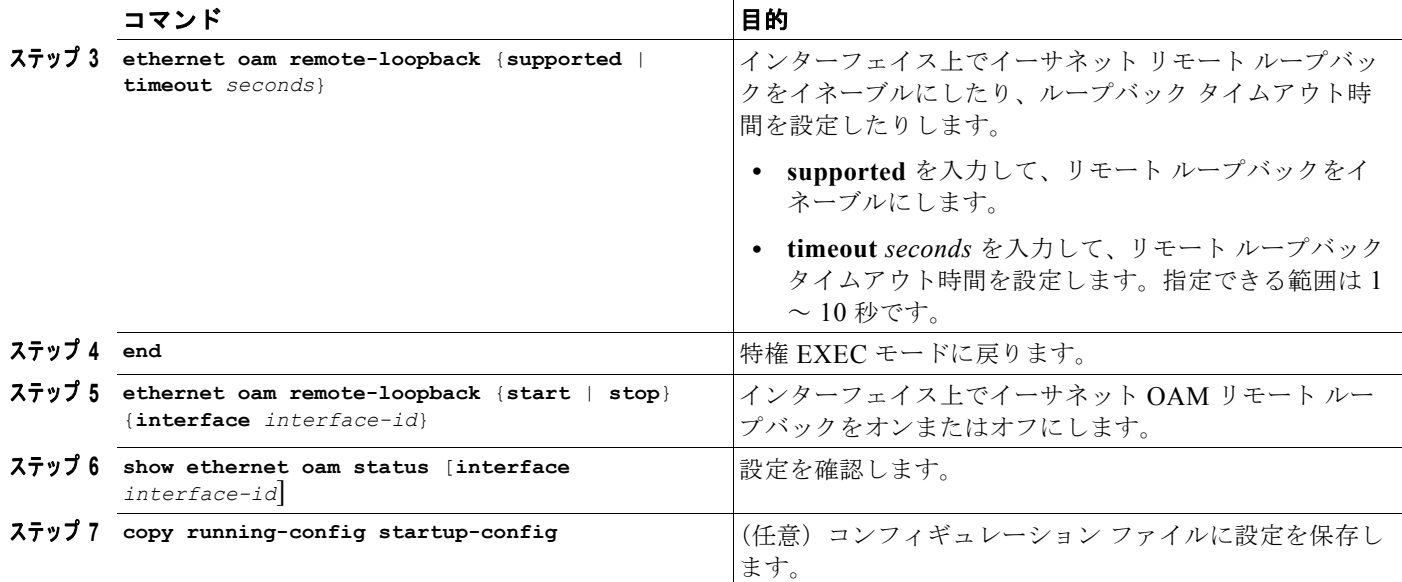

リモート ループバック サポートをディセーブルにしたり、タイムアウト設定を削除したりするには、 **no ethernet oam remote-loopback** {**supported** | **timeout**} インターフェイス コンフィギュレーション コマンドを使用します。

次に、OAM リモート ループバックをイネーブルにする例を示します。

```
Switch(config)# int gi1/3
Switch(config-if)# ethernet oam
Switch(config-if)# ethernet oam remote-loopback supported
Switch(config-if)# end
Switch# show running int gi1/1
Building configuration...
Current configuration : 209 bytes
```
! interface GigabitEthernet1/1 switchport trunk encapsulation dot1q switchport trunk allowed vlan 1,19 switchport mode trunk ethernet oam remote-loopback supported ethernet oam end

```
Switch# ethernet oam remote-loopback start int gi1/1
This is a intrusive loopback.
Therefore, while you test Ethernet OAM MAC connectivity,
you will be unable to pass traffic across that link.
Proceed with Remote Loopback? [confirm]
```

```
Switch# ethernet oam remote-loopback stop int gi1/1
Switch#
*Apr 9 12:52:39.793: %ETHERNET_OAM-6-LOOPBACK: Interface Gi1/1 has exited the master 
loopback mode.
```
# <span id="page-25-0"></span>イーサネット **OAM** リンク モニタリングの設定

リンク モニタリング機能に高しきい値と低しきい値を設定できます。高しきい値を何も設定しない場 合のデフォルトは、**none** です(高しきい値は未設定)。低しきい値を設定しない場合、デフォルトは高 しきい値より小さな値になります。

excrc エラーと trxcrc エラーは非標準のため、シスコではこれらに関するリンク イベント PDU を生成 しません。

インターフェイス上でイーサネット OAM リンク モニタリングを設定するには、次の手順を実行します。

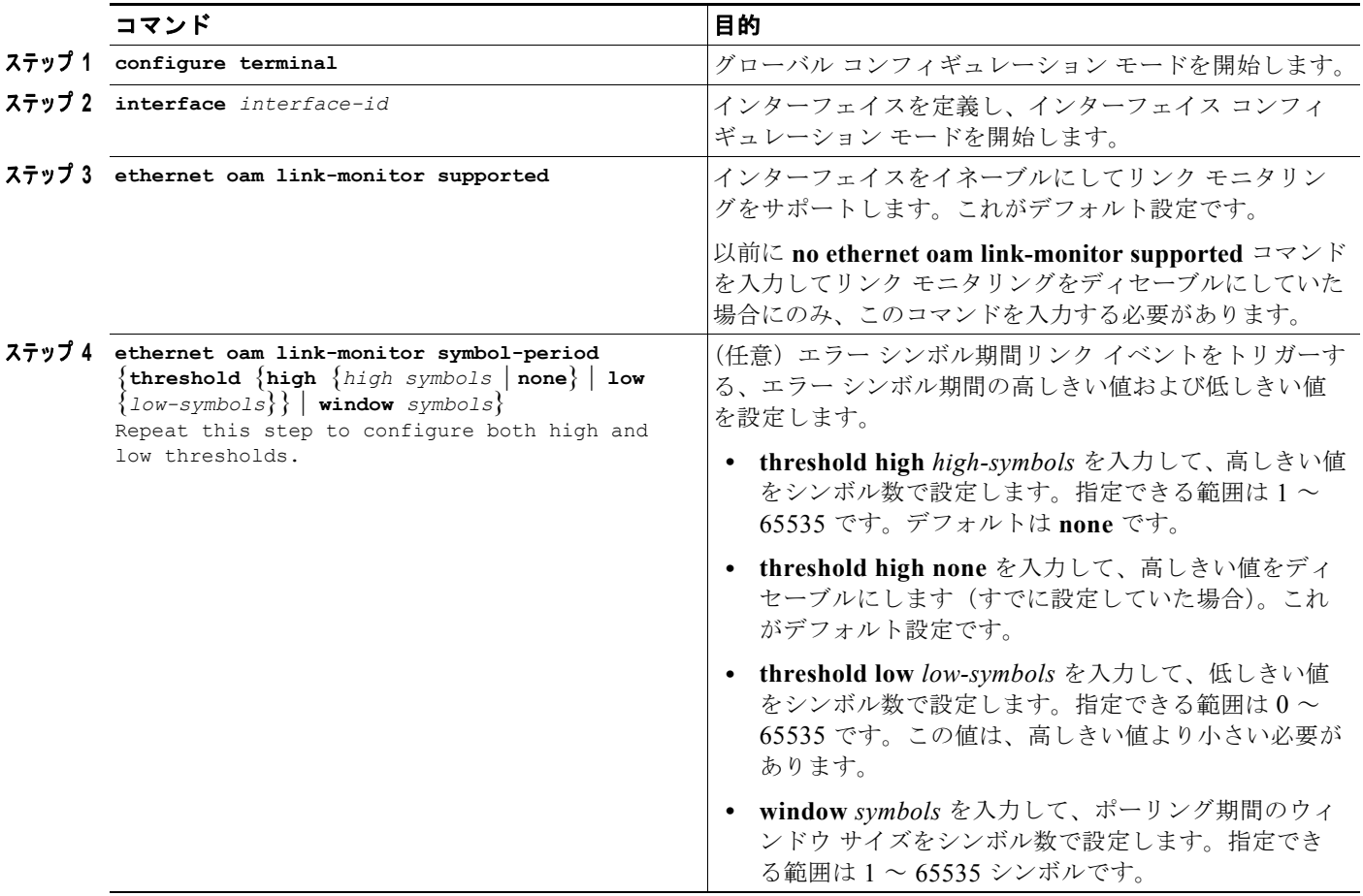

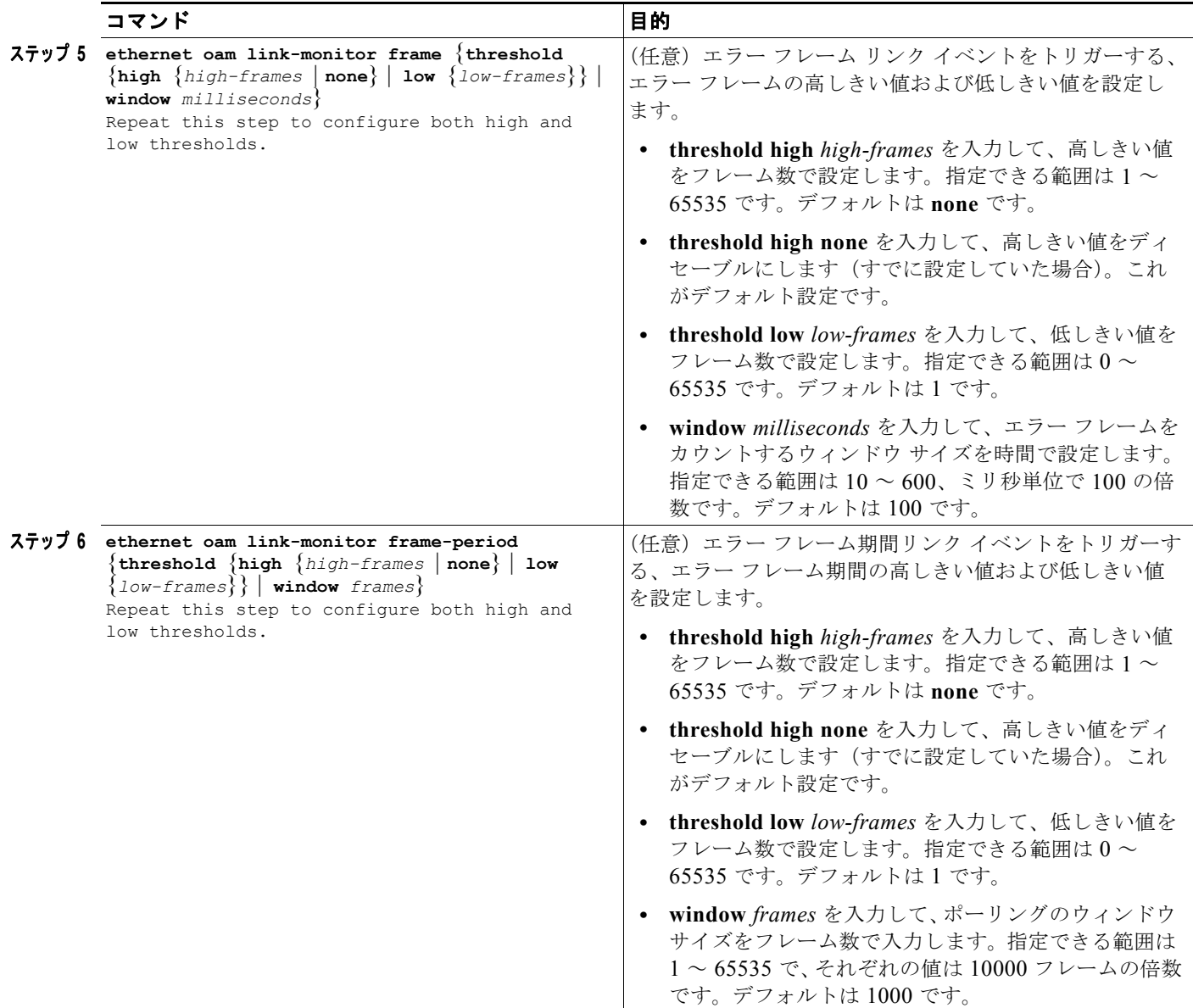

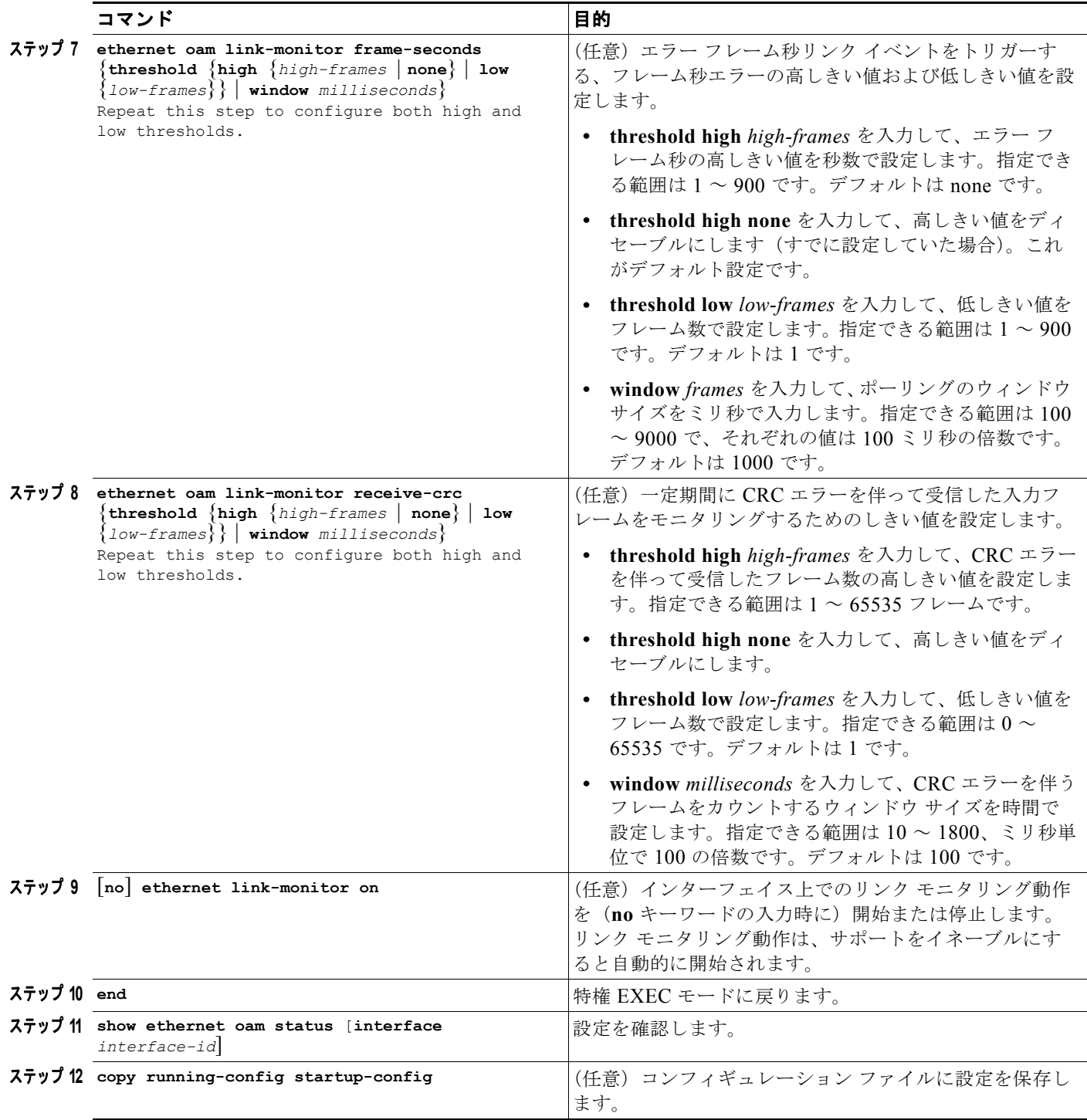

**ethernet oam link-monitor transmit-crc** {**threshold** {**high** {*high-frames* | none} | low {*low-frames*}} | **window** milliseconds} コマンドはスイッチに表示され、入力することができますが、サポートされて いません。このコマンドの **no** 形式を入力して設定をディセーブルにします。しきい値の設定をディ セーブルにするには、各コマンドの **no** 形式を使用します。

シンボル エラー カウンタは、次のライン カードおよびスーパーバイザ カードでサポートされています。

- **•** スーパーバイザ カード: WS-X4515、WS-X4516、WS-X4013+、WS-X4013+TS、 WS-X4516-10GE、WS-X4013+10GE
- **•** ライン カード: WS-X4148-RJ、WS-X4124-RJ、WS-X4232、WS-X4232-RJ-XX、 WS-X4148-RJ21、WS-X4504-FX-MT、WS-X4224-RJ21-XX、WS-X4124-FX-MT、 WS-X4232-L3

上記以外のカードではシンボル エラー カウンタをサポートしていません。

### <span id="page-28-0"></span>イーサネット **OAM** リモート障害表示の設定

次の場合に、インターフェイス上で errdisable アクションを発生させるように設定することができます。

- **•** インターフェイス上に設定されたリンク モニタリングの高しきい値を超過
- **•** Dying Gasp の受信時、インターフェイス上で **shut** を実行
- **•** Dying Gasp の受信時、**reload** コマンドを実行
- **•** Dying Gasp の受信時、インターフェイス上で **no ethernet oam** コマンドを実行

インターフェイス上でイーサネット OAM リモート障害表示アクションをイネーブルにするには、次の 手順を実行します。

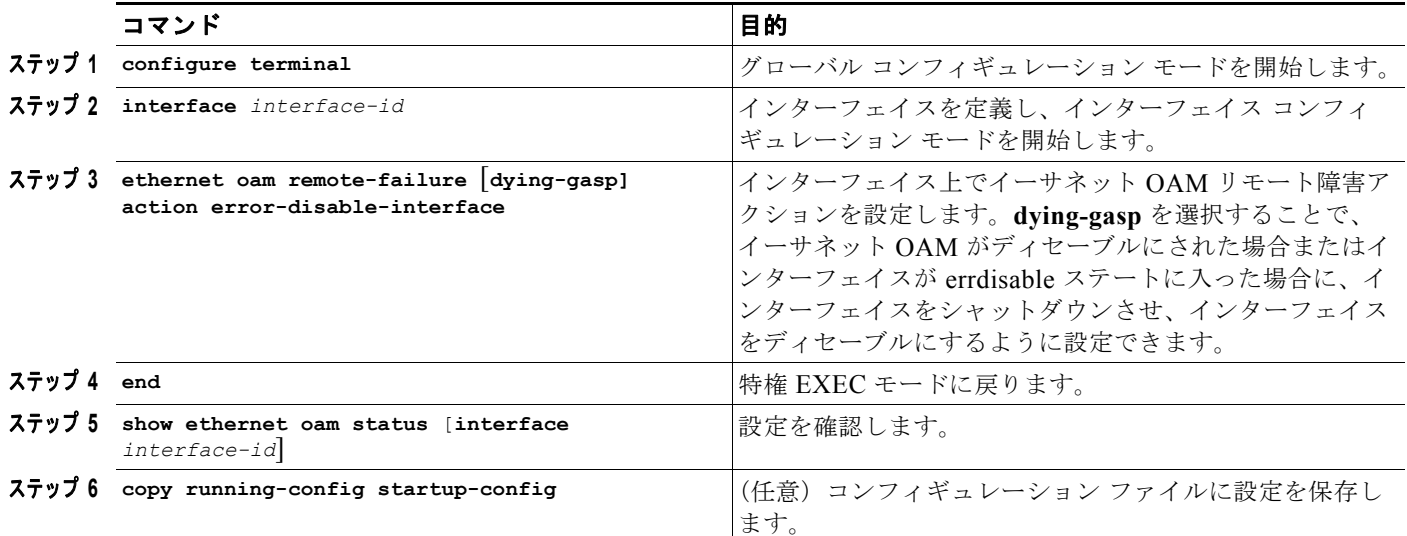

次に、スイッチ インターフェイス上でイーサネット OAM リモート障害アクションを設定する例を示 します。

```
Switch# conf t
Enter configuration commands, one per line. End with CNTL/Z.
Switch(config)# int gi1/1
Switch(config-if)# ethernet oam remote-failure dying-gasp action error
Switch(config-if)# ethernet oam link-monitor high-threshold action error
Switch(config-if)# end
Switch# show running-config int gi1/1
Building configuration...
Current configuration : 353 bytes
!
interface GigabitEthernet1/1
 switchport trunk encapsulation dot1q
```

```
 switchport trunk allowed vlan 1,19
 switchport mode trunk
 ethernet oam remote-loopback supported
 ethernet oam link-monitor high-threshold action error-disable-interface
 ethernet oam remote-failure dying-gasp action error-disable-interface
 ethernet oam
end
Switch# show ethernet oam status int gi1/1
GigabitEthernet1/1
General
-------
 Admin state: enabled
 Mode: active
  PDU max rate: 10 packets per second
  PDU min rate: 1 packet per 1 second
  Link timeout: 5 seconds
  High threshold action: error disable interface
  Link fault action: no action
  Dying gasp action: error disable interface
  Critical event action: no action
Link Monitoring
---------------
  Status: supported (on)
  Symbol Period Error
    Window: 100 x 1048576 symbols
   Low threshold: 1 error symbol(s)
    High threshold: none
  Frame Error
   Window: 10 x 100 milliseconds
   Low threshold: 1 error frame(s)
    High threshold: none
  Frame Period Error
    Window: 1000 x 10000 frames
   Low threshold: 1 error frame(s)
    High threshold: none
  Frame Seconds Error
   Window: 100 x 100 milliseconds
   Low threshold: 1 error second(s)
    High threshold: none
  Receive-Frame CRC Error
   Window: 10 x 100 milliseconds
   Low threshold: 10 error frame(s)
    High threshold: none
```
Transmit-Frame CRC Error: Not Supported

EtherChannel インターフェイス上でイーサネット OAM フェールオーバー アクションをイネーブルに するには、次の手順を実行します。

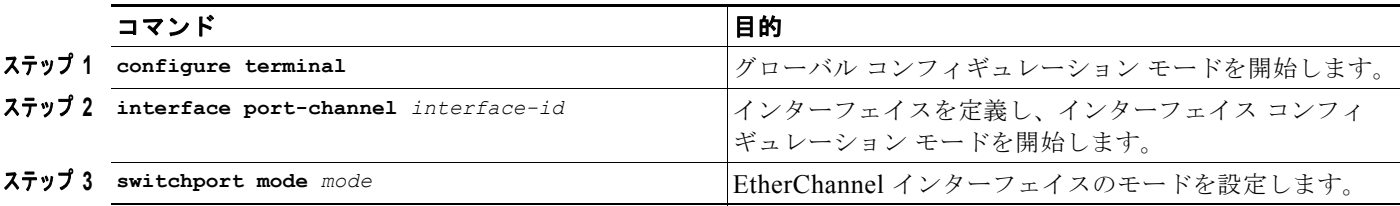

#### ソフトウェア コンフィギュレーション ガイド**—**リリース **12.2(53)SG**

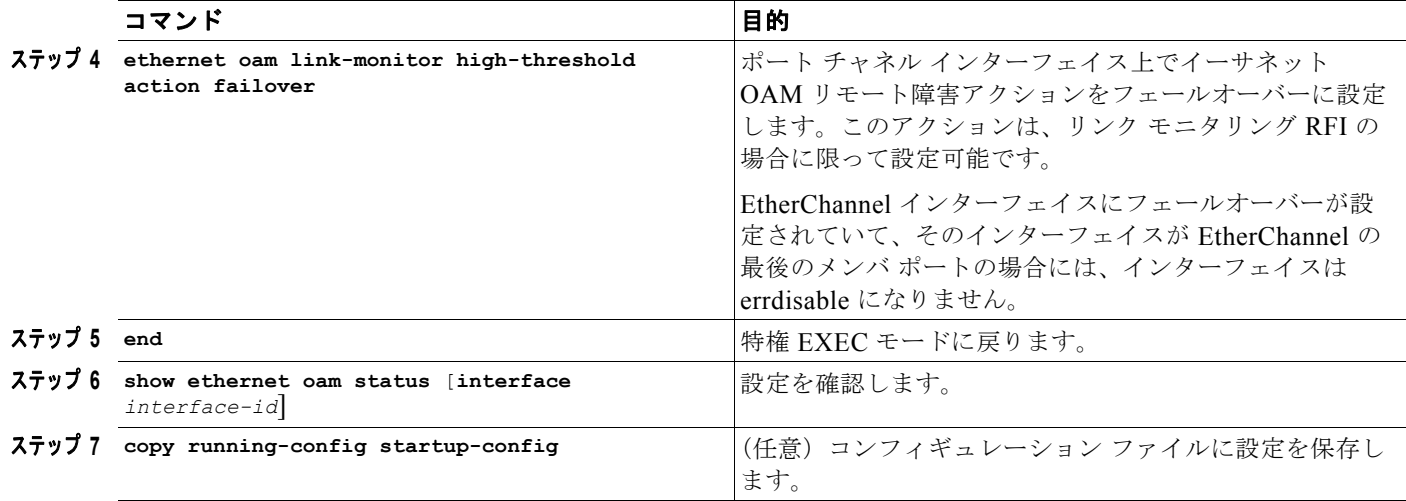

スイッチは Link Fault と Critical Event OAM PDU を生成しません。ただし、これらの PDU をリンク パートナーから受信した場合には処理を行います。スイッチは Dying Gasp OAM PDU の送受信をサ ポートします。この PDU は、イーサネット OAM がディセーブルになったとき、インターフェイスが シャットダウンしたとき、インターフェイスが errdisable ステートになったとき、またはスイッチがリ ロードしたときに生成されます。スイッチは、停電に起因する Dying Gasp PDU に応答できますが、 生成はできません。リモート障害表示アクションをディセーブルにするには、**no ethernet remote-failure** {**critical-event** | **dying-gasp** | **link-fault**} **action** コマンドを入力します。

# <span id="page-30-0"></span>イーサネット **OAM** テンプレートの設定

テンプレートを作成すると、複数のイーサネット OAM インターフェイスに共通のオプションをまとめ て設定できます。このテンプレートは、フレーム エラー、フレーム期間エラー、フレーム秒エラー、 受信 CRS エラー、シンボル期間エラー、およびしきい値をモニタリングするように設定できます。ま た、高しきい値を超過した場合に、そのインターフェイスを errdisable ステートにするようにテンプ レートを設定することもできます。これらの手順は任意で、順序を変えて実行したり、さまざまなオプ ションを設定するために繰り返したりできます。

イーサネット OAM テンプレートを設定し、インターフェイスに関連付けるには、次の手順を実行しま す。

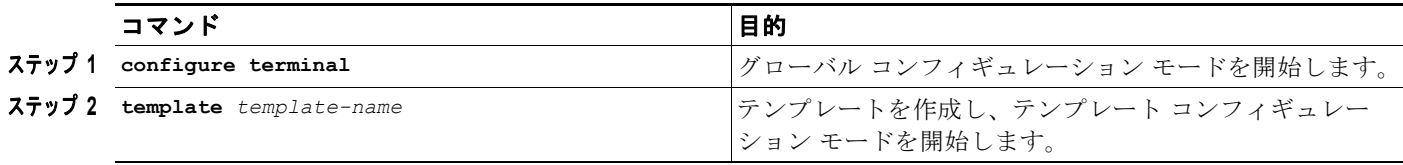

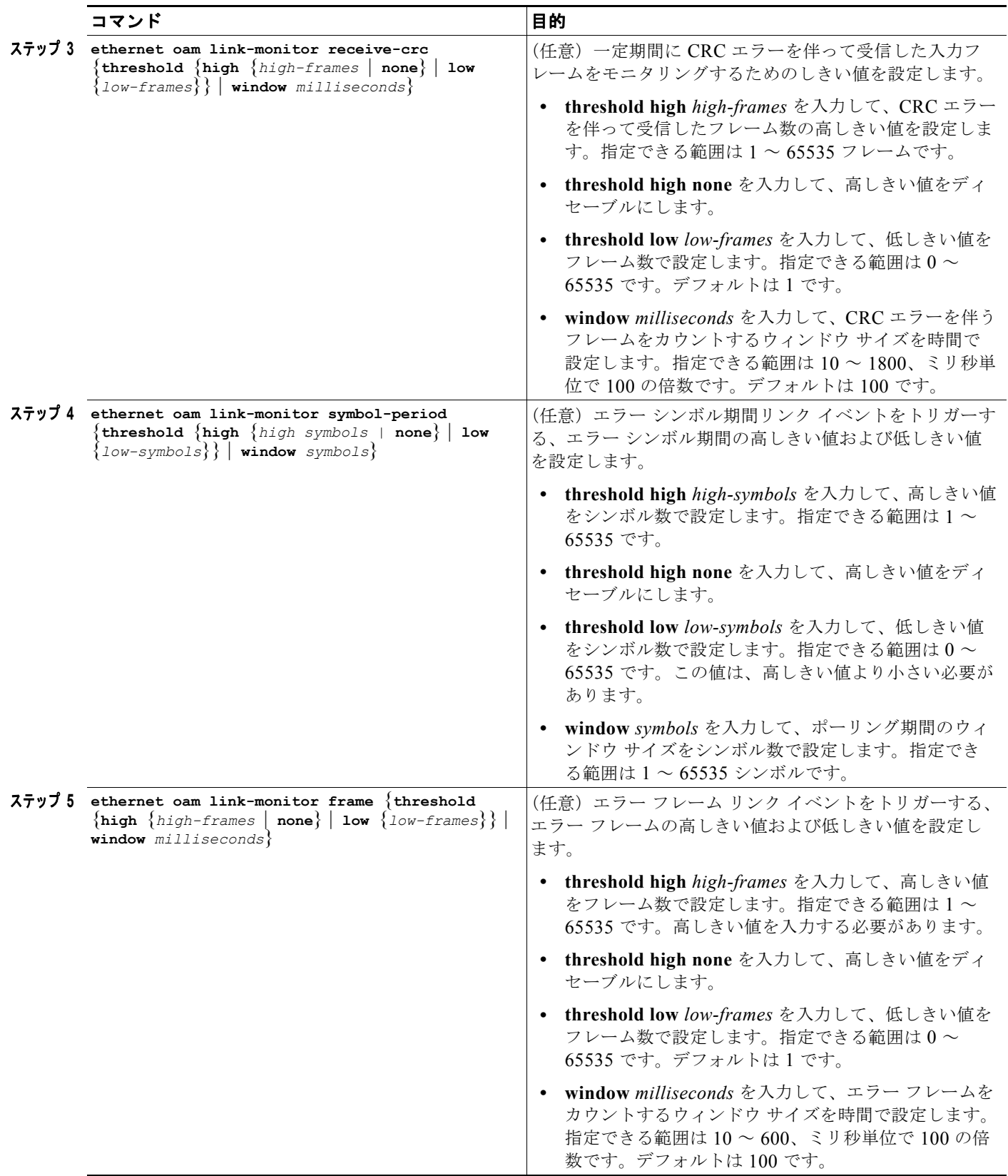

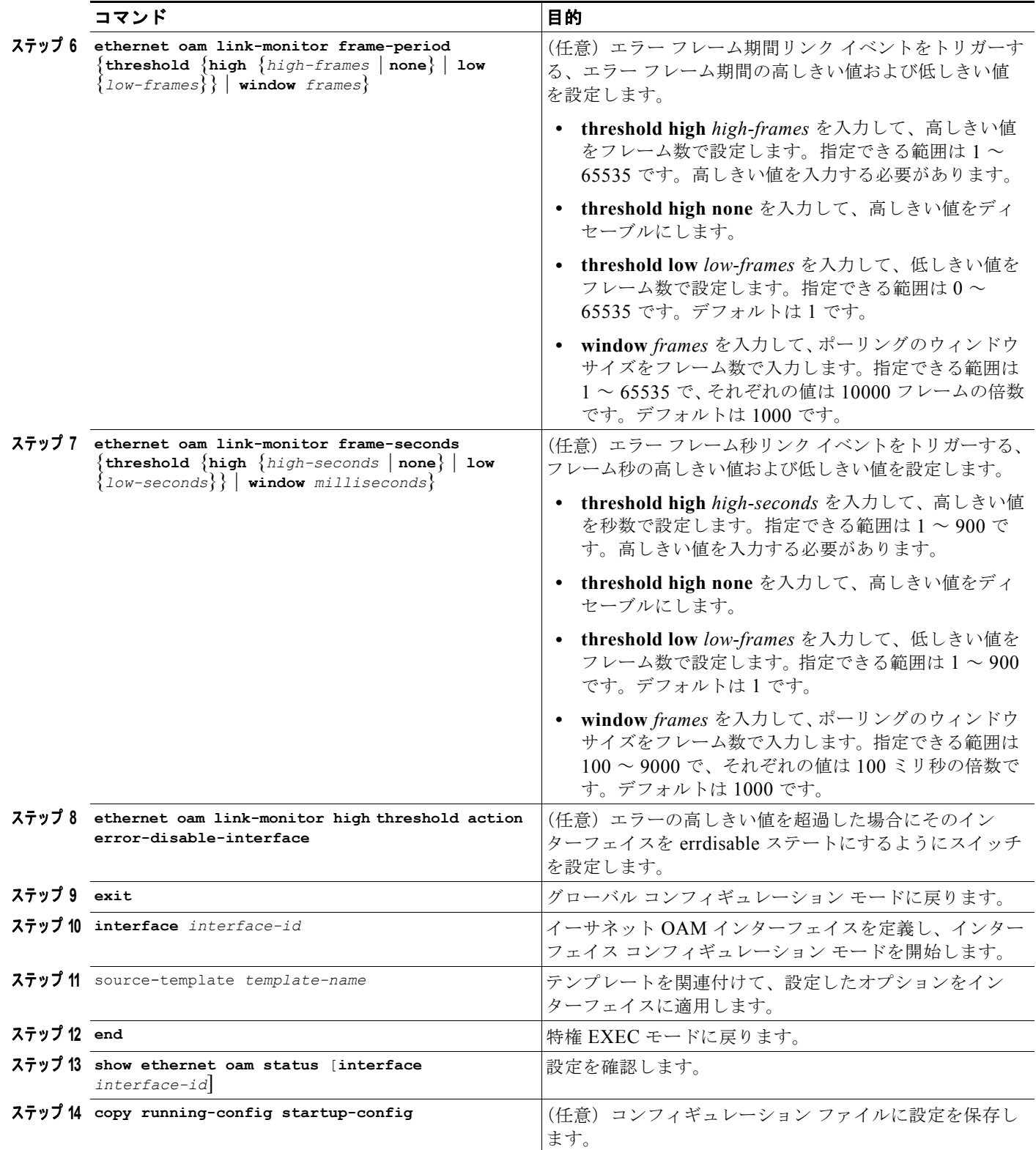

スイッチは、CRC エラーを伴う出力フレームのモニタリングをサポートしません。**ethernet oam link-monitor transmit-crc** {**threshold** {**high** {*high-frames* | **none**} | **low** {*low-frames*}} | **window** *milliseconds*} コマンドはスイッチに表示され、入力することができますが、サポートされていません。 テンプレートからオプションを削除するには、各コマンドの **no** 形式を使用します。ソース テンプレー トのアソシエーションを削除するには、**no source-template** *template-name* コマンドを使用します。

次に、イーサネット OAM テンプレートを設定し、インターフェイスに関連付ける例を示します。

```
Switch# conf t
```

```
Switch(config)# template oam
Switch(config-template)# ethernet oam link-monitor receive-crc threshold high 1000
Switch(config-template)# ethernet oam link-monitor receive-crc threshold low 10
Switch(config-template)# ethernet oam link-monitor symbol-period threshold high 5000
Switch(config-template)# ethernet oam link-monitor symbol-period threshold low 5
Switch(config-template)# ethernet oam link-monitor frame threshold high 8000
Switch(config-template)# ethernet oam link-monitor frame threshold low 8
Switch(config-template)# ethernet oam link-monitor frame-period threshold hig 9000
Switch(config-template)# ethernet oam link-monitor frame-period threshold low 9
Switch(config-template)# ethernet oam link-monitor high action error-disable-interface
Switch(config-template)# exit
Switch(config)# int gi1/2
Switch(config-if)# source template oam
Switch(config-if)# end
Switch# show ethernet oam status int gi1/2
GigabitEthernet1/2
General
-------
 Admin state: enabled
 Mode: active
  PDU max rate: 10 packets per second
  PDU min rate: 1 packet per 1 second
  Link timeout: 5 seconds
  High threshold action: error disable interface
  Link fault action: no action
  Dying gasp action: no action
  Critical event action: no action
Link Monitoring
 ---------------
  Status: supported (on)
   Symbol Period Error
    Window: 100 x 1048576 symbols
   Low threshold: 5 error symbol(s)
    High threshold: 5000 error symbol(s)
  Frame Error
   Window: 10 x 100 milliseconds
   Low threshold: 8 error frame(s)
    High threshold: 8000 error frame(s)
  Frame Period Error
    Window: 1000 x 10000 frames
   Low threshold: 9 error frame(s)
    High threshold: 9000 error frame(s)
  Frame Seconds Error
   Window: 100 x 100 milliseconds
   Low threshold: 1 error second(s)
    High threshold: none
  Receive-Frame CRC Error
   Window: 10 x 100 milliseconds
```
ソフトウェア コンフィギュレーション ガイド**—**リリース **12.2(53)SG**

Low threshold: 10 error frame(s) High threshold: 1000 error frame(s)

Transmit-Frame CRC Error: Not Supported

# <span id="page-34-0"></span>イーサネット **OAM** プロトコル情報の表示

イーサネット OAM プロトコル情報を表示するには、表 [54-3](#page-34-1) に示す特権 EXEC コマンドを使用します。

#### <span id="page-34-1"></span>表 **54-3** イーサネット **OAM** プロトコル情報の表示

![](_page_34_Picture_233.jpeg)

次に、これらのコマンドを適用する例を示します。

```
Switch# show ethernet oam discovery
GigabitEthernet1/1
Local client
------------
  Administrative configurations:
    Mode: active
    Unidirection: not supported
    Link monitor: supported (on)
   Remote loopback: supported<br>MIB retrieval: not supported
   MIB retrieval:
    Mtu size: 1500
  Operational status:
    Port status: operational
    Loopback status: no loopback
    PDU revision: 10
Remote client
-------------
  MAC address: 000f.8f03.3591
  Vendor(oui): 00000C(cisco)
  Administrative configurations:
   PDU revision: 2<br>Mode: a
                      active
    Unidirection: not supported
    Link monitor: supported
    Remote loopback: supported
    MIB retrieval: not supported
    Mtu size: 1500
Switch# show ethernet oam statistics
GigabitEthernet1/1
Counters:
```

```
---------
 Information OAMPDU Tx : 101163<br>Information OAMPDU Rx : 51296
 Information OAMPDU Rx
 Unique Event Notification OAMPDU Tx : 0
 Unique Event Notification OAMPDU Rx : 0
  Duplicate Event Notification OAMPDU TX : 0
 Duplicate Event Notification OAMPDU RX : 0<br>Loopback Control OAMPDU Tx : 12
 Loopback Control OAMPDU Tx
 Loopback Control OAMPDU Rx : 0
 Variable Request OAMPDU Tx : 0
 Variable Request OAMPDU Rx : 0<br>Variable Response OAMPDU Tx : 0
 Variable Response OAMPDU Tx
 Variable Response OAMPDU Rx : 0
 Cisco OAMPDU Tx : 7
 Cisco OAMPDU Rx : 8
 Unsupported OAMPDU Tx : 0
 Unsupported OAMPDU Rx : 0
 Frames Lost due to OAM : 0
Local Faults:
-------------
  0 Link Fault records
  2 Dying Gasp records
   Total dying gasps : 7
   Time stamp : 1d01h
   Total dying gasps : 6
   Time stamp : 1d01h
  0 Critical Event records
Remote Faults:
--------------
  0 Link Fault records
  2 Dying Gasp records
   Total dying gasps : 8
   Time stamp : 1d01h
   Total dying gasps : 7
   Time stamp : 1d01h
  0 Critical Event records
Local event logs:
-----------------
  0 Errored Symbol Period records
  0 Errored Frame records
  0 Errored Frame Period records
  0 Errored Frame Second records
Remote event logs:
------------------
  0 Errored Symbol Period records
  0 Errored Frame records
  0 Errored Frame Period records
  0 Errored Frame Second records
Switch# show ethernet oam summary
Symbols: * - Master Loopback State, # - Slave Loopback State
                & - Error Block State
Capability codes: L - Link Monitor, R - Remote Loopback
               U - Unidirection, V - Variable Retrieval
  Local Remote
```
ソフトウェア コンフィギュレーション ガイド**—**リリース **12.2(53)SG**

Interface MAC Address OUI Mode Capability Gi1/1 000f.8f03.3591 00000C active L R

# <span id="page-36-0"></span>イーサネット **CFM** とイーサネット **OAM** の相互作用

CFM とイーサネット OAM が相互作用するように OAM マネージャ インフラストラクチャを設定する こともできます。CFM MEP が設定されているインターフェイス上でイーサネット OAM プロトコルが 動作している場合、イーサネット OAM は CFM にインターフェイスの状態を通知します。相互作用は イーサネット OAM から CFM プロトコルへの単方向で、ユーザ ネットワーク インターフェイスの ポート ステータス情報だけ交換されます。

イーサネット OAM プロトコルは、次の状況が発生すると CFM に通知します。

**•** ローカル インターフェイスでエラーしきい値が超過した。

Port Status Type-Length-Value(TLV)内に *Local\_Excessive\_Errors* ポート ステータスを挿入して 送信することによって、CFM はこの通知に応答します。

**•** イーサネット OAM が、リモート エンドポイントのエラーしきい値が超過したことを示す OAM PDU をリモート側から受信した。

Port Status TLV 内に *Remote\_Excessive\_Errors* ポート ステータスを挿入して送信することによっ て、CFM はこの通知に応答します。

**•** ローカル ポートがループバック モードに設定された。

Port Status TLV 内に Test ポート ステータスを挿入して送信することによって、CFM は応答しま す。

**•** リモート ポートがループバック モードに設定された。

Port Status TLV 内に Test ポート ステータスを挿入して送信することによって、CFM は応答しま す。

CFM およびイーサネット OAM との相互作用に関する詳細については、次の URL にアクセスして 『Ethernet Connectivity Fault Management』フィーチャ モジュールを参照してください。

[http://www.cisco.com/en/US/docs/ios/12\\_2sr/12\\_2sra/feature/guide/srethcfm.html](http://www.cisco.com/en/US/docs/ios/12_2sr/12_2sra/feature/guide/srethcfm.html)

## イーサネット **OAM** および **CFM** の設定例

次に、サービス プロバイダー ネットワークを想定して、イーサネット OAM と CFM の間のインター ワーキングの設定例を示します。このネットワークには、各エンドポイントの CE スイッチに接続され た PE スイッチがあるものとします。CE スイッチと PE スイッチとの間で CFM、E-LMI、およびイー サネット OAM を設定する必要があります。

```
CE スイッチ 1 (CE1) の設定
```

```
Switch# config t
Switch(config)# interface GigabitEthernet1/1
Switch(config-if)# switchport trunk allowed vlan 10
Switch(config-if)# switchport mode trunk
Switch(config-if)# ethernet oam remote-loopback supported
Switch(config-if)# ethernet oam
Switch(config-if)# exit
```

```
PE スイッチ 1 (PE1) の設定
```

```
Switch# config t
```

```
Switch(config)# interface FastEthernet1/20
Switch(config-if)# switchport trunk encapsulation dot1q
Switch(config-if)# switchport mode trunk
Switch(config-if)# ethernet cfm mip level 7
Switch(config-if)# ethernet cfm mep level 4 mpid 100 vlan 100
Switch(config-if)# ethernet oam remote-loopback supported
Switch(config-if)# ethernet oamt
```
#### PE スイッチ 2 (PE2) の設定

```
Switch# config t
Switch(config)# interface GigabitEthernet1/20
Switch(config-if)# switchport mode trunk
Switch(config-if)# ethernet cfm mip level 7
Switch(config-if)# ethernet cfm mep level 4 mpid 101 vlan 10
Switch(config-if)# ethernet oam remote-loopback supported
Switch(config-if)# ethernet oam
```
CE スイッチ 2 (CE2) の設定

```
Switch# config t
Switch(config)# interface GigabitEthernet1/1
Switch(config-if)# switchport trunk allowed vlan 10
Switch(config-if)# switchport mode trunk
Switch(config-if)# ethernet oam remote-loopback supported
Switch(config-if)# ethernet oam
Switch(config-if)# exit
```

```
次に、この構成での PE スイッチのポート ステータスの例を示します。両方のスイッチのポート ス
テータスには UP が表示されます。
```
スイッチ PE1:

Switch# **show ethernet cfm maintenance points remote** MPID Level Mac Address Vlan PortState InGressPort Age(sec) Service ID<br>101 \* 4 0015.633f.6900 10 UP 6i1/1 27 blue 0015.633f.6900 10 UP Gi1/1 27 blue

スイッチ PE2:

Switch# **show ethernet cfm maintenance points remote** MPID Level Mac Address Vlan PortState InGressPort Age(sec) Service ID 100 \* 4 0012.00a3.3780 10 UP Gi1/1 8 blue Total Remote MEPs: 1

次に、CE1 (または PE1) でリモート ループバックを開始した場合の出力例を示します。リモート PE スイッチのポート ステータスには *Test* が表示され、リモート CE スイッチは errdisable モードになりま す。

Switch# **ethernet oam remote-loopback start interface gigabitethernet 1/1** This is a intrusive loopback. Therefore, while you test Ethernet OAM MAC connectivity, you will be unable to pass traffic across that link. Proceed with Remote Loopback? [confirm]

スイッチ PE1:

Switch# **show ethernet cfm maintenance points remote** MPID Level Mac Address Vlan PortState InGressPort Age(sec) Service ID<br>101 \* 4 0015.633f.6900 10 UP  $Gi1/1$  27 blue 0015.633f.6900 10 UP Gi1/1 27 blue

スイッチ PE2:

Switch# **show ethernet cfm maintenance points remote** MPID Level Mac Address Vlan PortState InGressPort Age(sec) Service ID 100 \* 4 0012.00a3.3780 10 TEST Gi1/1 8 blue

Total Remote MEPs: 1

また、PE1 と接続している CE1 インターフェイスをシャットダウンした場合は、リモート PE2 ポート のポート ステータスには *Down* が表示されます。

**54-40**